# **دϞϴϟ Χدϣة** Desktop 990 OptiPlex Dell

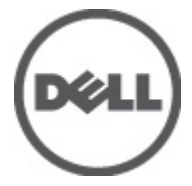

النموذج الرقاب*ي:* D05D<br>النوع الرقاب*ي:* D05D001

# الملاحظات والتنبيهات والتحذيرات

<span id="page-1-0"></span>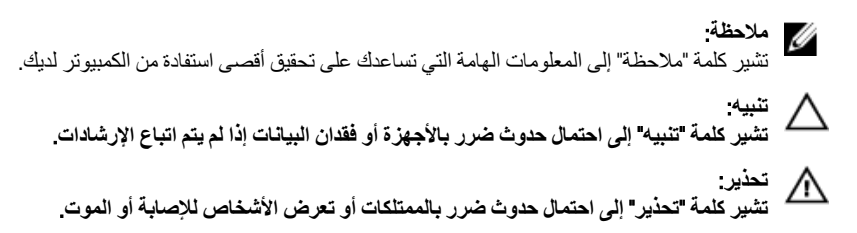

المعلومات الواردة في هذا المنشور عرضة للتغيير دون إشعار. حقوق الطبع والنشر @ Dell Inc. 2011 جميع الحقوق محفوظة.

يُحظر تماماً إجراء أي نسخ لهذه المواد بأي شكل من الأشكال بدون إذن كتابي من شركة .Dell Inc.

العلامات التجارية الواردة في هذا النص: ™Dell وشعار DELL و™Dell Precision و™Dell Precision و™ExpressCharge و Micher™ و Latitude ON™ و OptiPlex™ و Vostro™ و Wi-Fi Catcher™ علامات تجارية لشركةDell Inc فيما تعتبر ® Intelس ® Pentium و® Xeon و Core TM و ®Atom و®Centrino علامات تجارية أو علامات تجارية مسجلة لشركة Intel Corporation في الولايات المتحدة الأمريكية والدول الأخرى. تعتبر ®AMD علامة تجاريّة مسجلة، أما ™AMD Opteron و ™<br>™AMD Phenom و ™AMD Sempron و ™AMD Phenom و ™ATI Radeon و ™ATI FirePro و ATI FirePro فتعتبر علامات تجارية لشركة Advanced Micro Devices, Inc. و Microsoft® و @Windows و @MS-DOS و @Windows Vista وزر البدء Start) في Windows Vista و ®Office Outlook!ما علامات تجار بة أو علامات تجار بة مسجلة لشر كة Microsoft Corporation في الولايات المتحدة الأمريكية و/أو الدول الأخرى. تعتبر ™Blu-ray Disc علامة تجارية مملوكة لشركة Blu-ray Disc Association BDA))، ومُصرح باستخدامها على الأقراص والمشغلات. وتعتبر علامة كلمة ®Bluetooth علامة تجارية مسجلة ومملوكة لشركة ®SIG, IncBluetooth. وأي استّخدام لهذا العلامة من جانب شركة Dell Inc. فهو بموجب تر خيص. تعتبر @Wi-Fi علامة تجارية مسجلة لشركة Wireless Ethernet Compatibility Alliance, Inc.

قد يتم استخدام علامات تجارية وأسماء تجارية أخرى في هذا المستند للإشارة إلى الكيانات المالكة لهذه العلامات والأسماء أو إلى منتجاتها. تنفي شركة Dell Inc. أية مصلحة خاصة لها في أية علامات تجارية أو أسماء تجارية أخرى غير تلك الخاصة بها.

 $06 - 2011$ 

Rev. A00

# جدول المحتويات

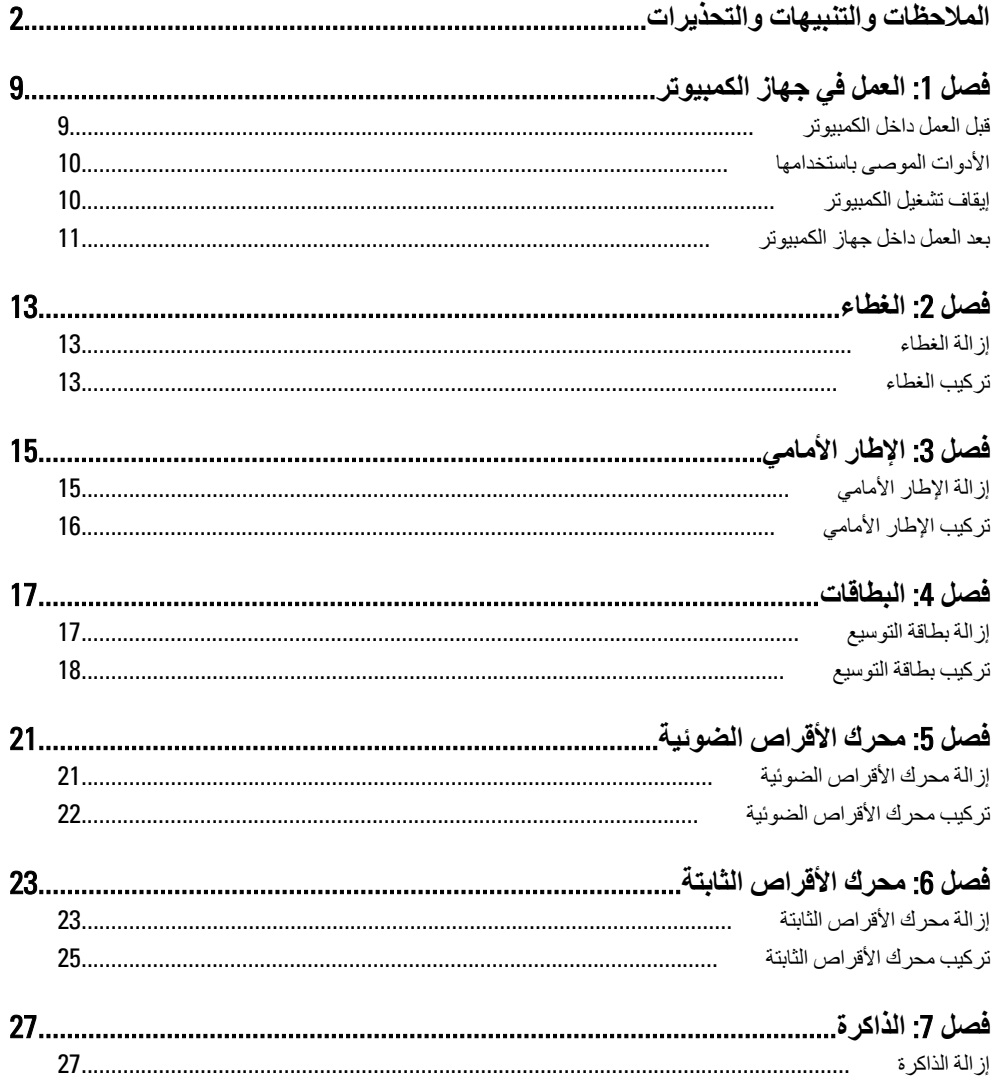

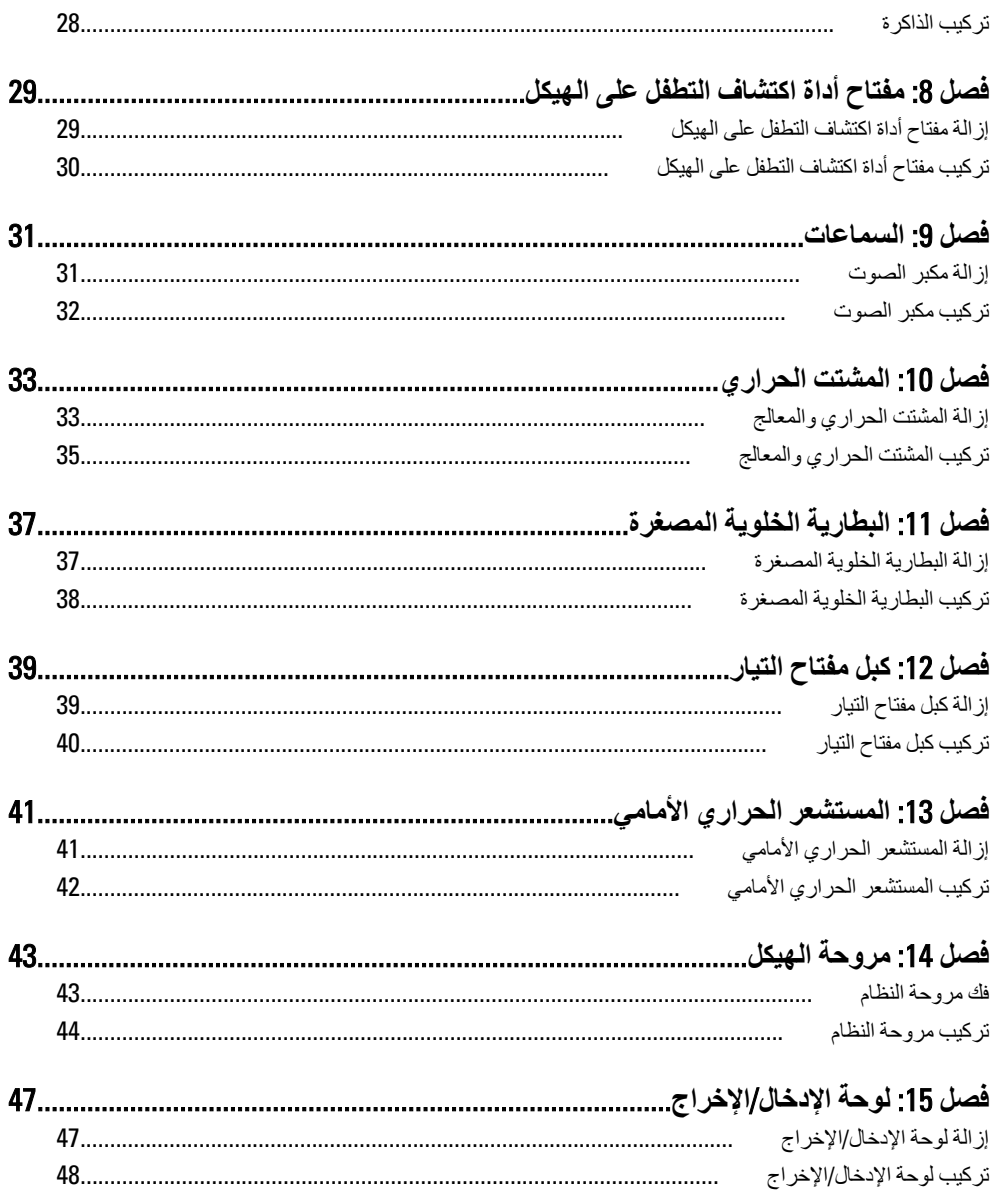

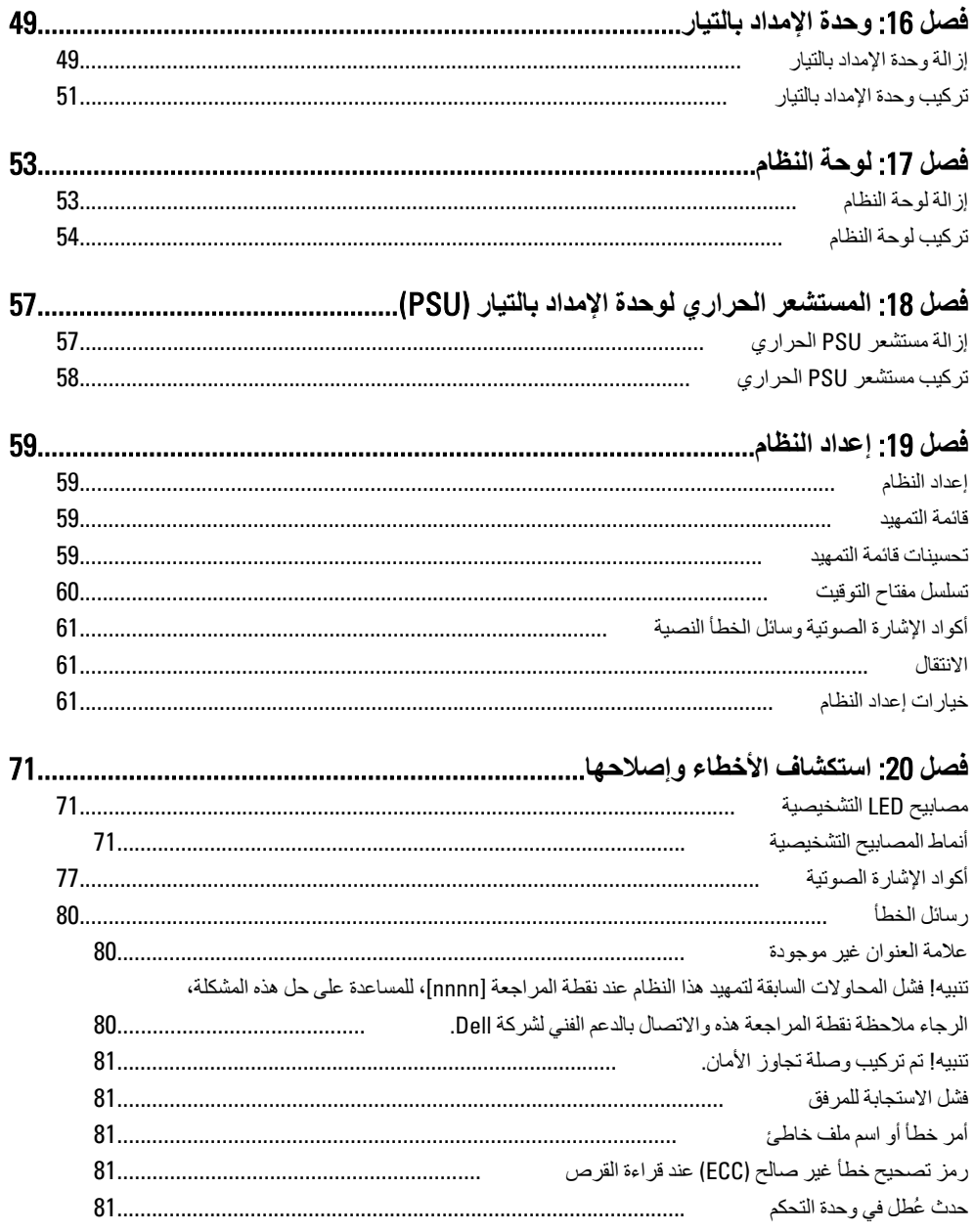

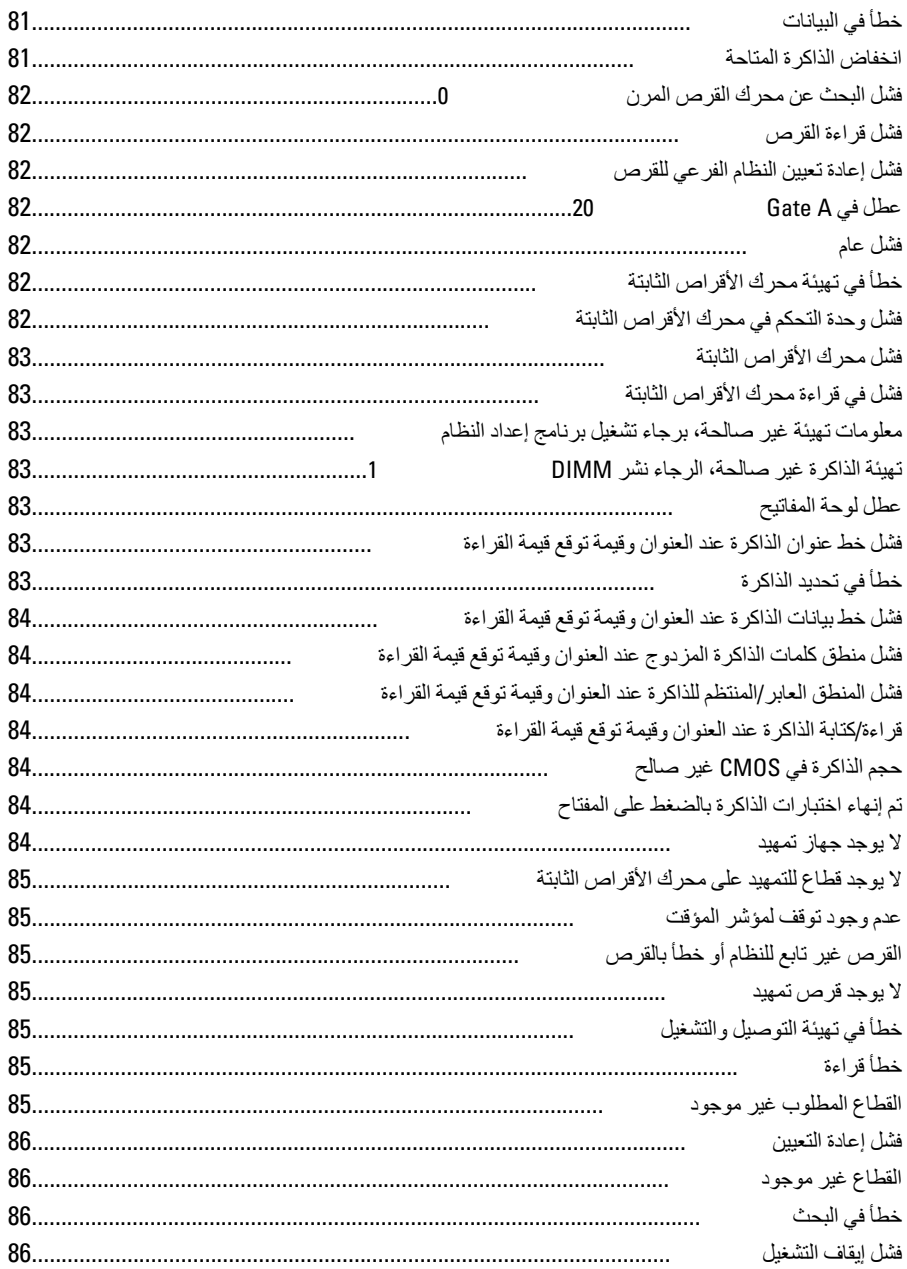

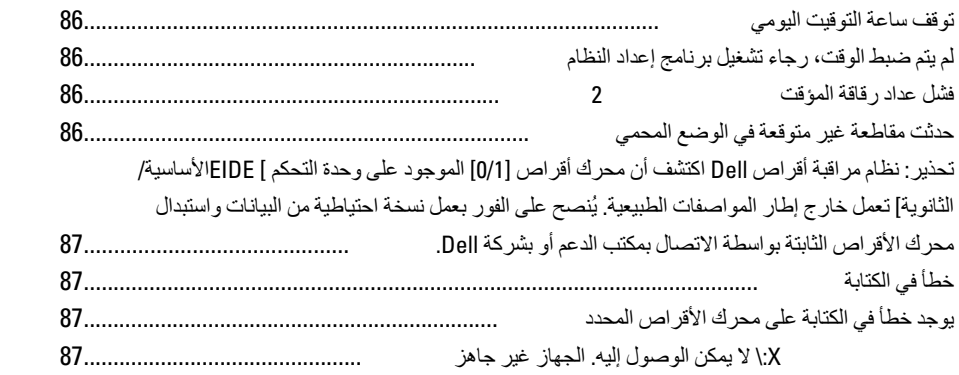

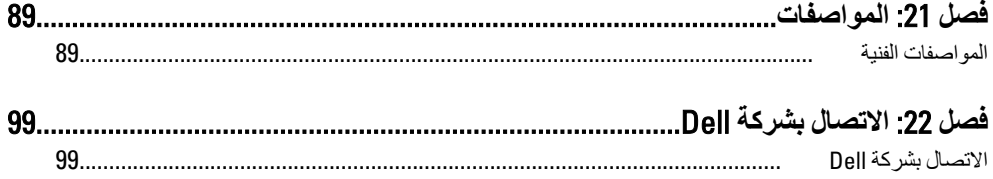

# الع*مل في جه*از الكمبيوتر

#### قبل الع*م*ل داخل الكمبيو تر

التزم بإرشادات الأمان التالية للمساعدة على حماية الكمبيوتر من التعرض لتلف محتمل، وللمساعدة كذلك على ضمان السلامة الشخصية. ما لم يتم الإشارة إلى غير ذلك، فإن كل إجراء متضمن في هذا المستند يفترض وجود الظروف النالئة:

- قيامك بقراءة معلومات الأمان الواردة مع الكمبيوتر.
- يمكن استبدال أحد المكونات أو -- في حالة شرائه بصورة منفصلة -تثبيته من خلال اتباع إجراءات الإزالة بترتيب عكسى.

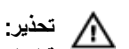

قبل العمل داخل الكمبيوتر ، اڤر أ معلومات الأمان المرفقة بالكمبيوتر . للتعرف على المعلومات الإضافية الخاصة بأفضل ممارسات الأمان، راجع الصفح الرئيسية الخاصة بـ "التوافق التنظيمي" على العنون .www.dell.com/regulatory\_compliance

#### **ننيه**. Δ

العديد من الإصلاحات لا يجوز القيام بها إلا بواسطة الفني المختص. يجب أن تقوم فقط باكتشاف الأعطال وإصلاحها و عمليات الإصلاح البسيطة وفقاً لما هو موضح في وثاق المنتج، أو كما يتم توجيهك من خلال خدمة الصيانـة على الإنترنت أو عبر الـهاتف أو بواسطـة فريق الدعم. لا يغطي الضمـان التلفيات النـاتـجـة عن الفيام بأعمال الصيانـة بواسطـة أفراد غير معتمدين لدى Dell. يُرجى فراءة واتباع تعليمات الأمان المرفقة مع المنتج

#### **نتبيه.**

**لتجنب تفريغ شحنة إلكتروستاتيكية، قم بتأريض نفسك عن طريق استخدام عصابة المعصم الخاصة** بالتأريض أو لمس سطح معدني غير مطلي، مثل موصل موجود على الجزء الخلفي لجهاز الكمبيوتر بشكل **دوري**.

#### تنبيه.

تعامل مع المكونات والبطاقات بعناية. لا تلمس المكونات أو نقاط التلامس الموجودة على البطاقة. أمسك البطاقة من إحدى حوافها، أو من حامل التثبيت المعدنى الخاص بها. أمسك أحد المكونات مثل معالج من **ΣواϪϓ ˬوβϴϟ Ϧϣ اδϟنون اϟخاλة ϪΑ**.

<span id="page-8-0"></span>1

#### تنبيه

<span id="page-9-0"></span>عندما تفصل أحد الكبلات، اسحب من الموصل الخاص به، أو من عروة السحب الخاصة به، وليس من الكبل نفسه. بعض الكبلات تتميز بوجود موصلات مزودة بعروة قفل، فإذا كنت تحاول فصل هذا النوع من الكبلات، فاضغط على عروات القفل قبل فصل الكبل. وبينما تقوم بسحب الموصلات عن بعضها، حافظ على تساويهما لكي تتجنب تُني أي من سنون الموصل. أيضًا، قبل توصيل الكبل، تأكد أنه قد تم توجيه ومحاذاة الكبلين بطريقة صحيحة.

#### *ال* ملاحظة.

قد تظهر ألوان الكمبيوتر الخاص بك وبعض المكونات المحددة مختلفة عما هو مبيّن في هذا المستند. لتجنب إتلاف الكمبيوتر ، قم بإجراء الخطوات التالية قبل التعامل مع الأجزاء الداخلية للكمبيوتر .

- تأكد أن سطح العمل مسطح ونظيف لوقاية غطاء الكمبيوتر من التعرض للخدوش.  $\cdot$ 1
	- قم بإيقاف تشغيل الكمبيو تر (انظر إيقاف تشغيل الكمبيو تر ).  $\cdot$
- تنبيه لفصل كبل شبكة، قم أو لاَ بفصل الكبل عن الكمبيوتر ، ثم افصله من الجهاز المتصل بالشبكة.
	- افصل كل كبلات الشبكة عن الكمبيوتر.  $\cdot$ <sub>3</sub>
	- قم بفصل الكمبيوتر وجميع الأجهزة المتصلة به من مأخذ التيار الكهربي.  $\boldsymbol{A}$
	- اضغط مع الاستمرار على زر التشغيل أثناء فصل الكمبيوتر لعزل لوحة النظام أرضيًا. .5
		- قم بإز الة الغطاء.  $\overline{\mathbf{6}}$

۸ تىيە قبل لمس أي شيء داخل الكمبيوتر ، قم بتأريض نفسك بواسطة لمس سطح معدني غير مطلي، مثل السطح المعنى الموجود في الجزء الخلفي من الكمبيوتر. أثناء العمل، المس سطح معنى غير مطلي بشكل دور ي لتفريغ الكهراء الساكنة والتي قد تتلف المكونات الداخلية للكمبيوتر.

#### الأدوات الموصى باستخدامها

قد يتطلب تنفيذ الإجر اءات الواردة في هذا المستند توفر الأدوات التالية:

- مفك صغير بسن مسطح
	- مغك Phillips
- مخطاط بلاستيكي صغير
- وسائط خاصة ببرنامج تحديث نظام الإدخال والإخراج الأساسي (BIOS) المخزن على ذاكرة الفلاش المؤ فتة

#### ابقاف تشغل الكمببو تر

تنبيه لتفادى فقد البيانات، قم بحفظ وإغلاق جميع الملفات المفتوحة وقم بإنهاء جميع البرامج المفتوحة قبل إيقاف تشغيل الكمبيوتر

- 1. قم بابقاف تشغبل نظام التشغبل على النحو التالي:
	- في نظام التشغيل Windows 7:

ا**نقر فوق Start (ابدأ) <sup>(2</sup> كم** ، ثم انقر فوق **Shut Down (إيقاف التشغيل).** 

– في نظام التشغيل Windows Vista:

<span id="page-10-0"></span>ا**نقر فوق** Start (ابدأ) (7<mark>5)</mark> أم انقر فوق السهم الموجود في الركن الأيمن السفلي من القائمة **Start** )**اΑد**( ϛما ϫو ϣعروض أدϧاهˬ ϢΛ اϧقر ϓوق Down Shut( **إϳقاϑ اϟتشϞϴϐ**).

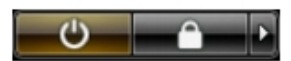

- في نظام التشغيل Windows XP: اϧقر ϓوق Start( **اΑد**( → Computer Off Turn( **إϳقاϑ ΗشϞϴϐ اϟكمبϴوΗر**( → Off Turn <mark>(ايقاف التشغيل)</mark> , بتو قف تشغيل الكمبيو تر بعد اكتمال عملية إيقاف تشغيل نظام التشغيل.
- 2. تأكد من إيقاف تشغيل الكمبيوتر وجميع الأجهزة المتصلة به. في حالة عدم توقف الكمبيوتر والأجهزة المتصلة به تلقائيًا عندما تقوم بإيقاف تشغيل نظام التشغيل، اضغط مطولاً على زر التشغيل لمدة نحو 6 ثوان لإيقاف تشغيلها.

#### بعد الع*مل داخل جهاز* الكمبيوتر

بعد استكمال أي من إجراءات إعادة التركيب، تأكد من توصيل أية أجهزة خارجية وبطاقات وكبلات قبل تشغيل الكمبيو تر .

1. أعد تركبب الغطاء.

**ΗنبϪϴ** :  $\mathbf{R}$  توصيل كابل شبكة، قم أولاً بتوصيل الكابل بجهاز الشبكة ثم وصله بالكمبيوتر

- 2. قم بتو صيل أي كبلات هاتف أو شبكة بالكمبيوتر .
- 3. قم بنو صبل الكمبيو تر و كافة الأجهز ة المتصلة بالمآخذ الكهر بائية الخاصة بها.
	- 4. قم بتشغيل الكمبيوتر.
- 5. لحقق أن الكمبيوتر يعمل بشكل صحيح عن طريق تشغيل أداة التشخيصات Dell Diagnostics.

## الغطاء

#### إزالة الغطاء

- <span id="page-12-0"></span>اتبع الإجراءات الواردة في فسم <u>قبل العمل داخل الكمبيوتر</u>.  $\cdot$
- 2. اسحب مز لاج تحرير الغطاء الموجود في جانب الكمبيوتر .

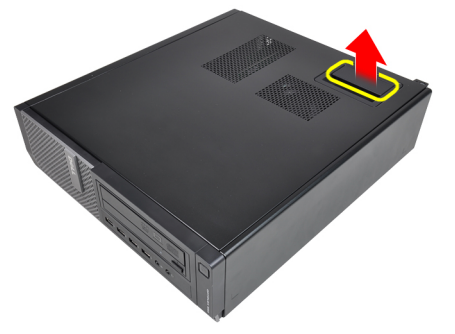

3. ارفع الغطاء لأعلى بزاوية 45 درجة وقم بإزالته من الكمبيوتر.

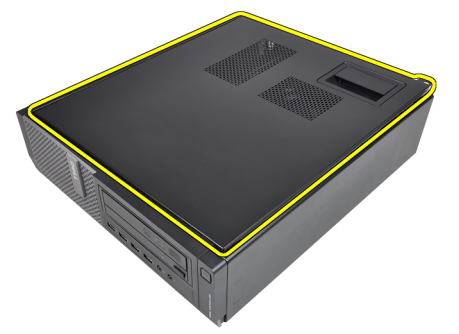

#### تركيب الغطاء

- 1. ضع غطاء الكمبيوتر على الهيكل.
- 2. اضغط على غطاء الكمبيوتر حتى يستقر في مكانه.

3. اتبع الإجراءات الواردة في قسم يع<u>د العمل داخل الكمبيوتر</u>

# الإطار الأمام*ي*

# إزالة الإطار الأمام*ي*

- <span id="page-14-0"></span>1. اتبع الإجراءات الواردة في قسم <u>قبل العمل داخل الكمبيوتر</u>.
	- 2. قم بإزالة الغطاء.
	- 3. ارفع مشابك احتجاز الإطار الأمامي بعيدًا عن الهيكل.

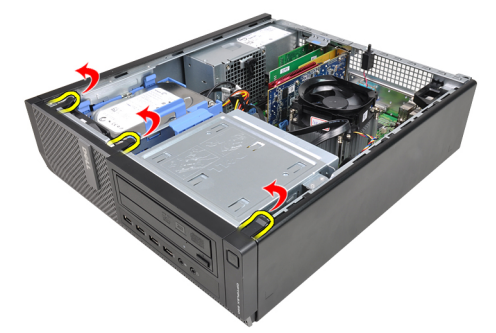

4. قم بتدوير الإطار بعيدًا عن الكمبيوتر لتحرير الماسكات الموجودة في الحافة المقابلة للإطار من الهيكل المعدني.

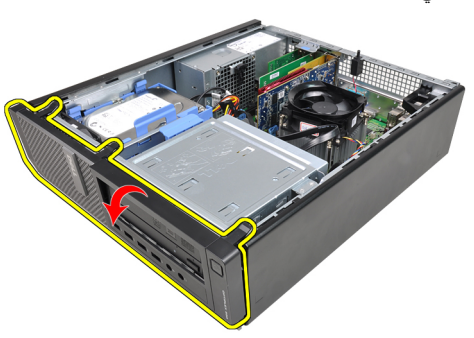

#### تركيب الإطار الأما*مى*

- 1. أدخل الخطاطيف بطول الحافة السفلية من الإطار الأمامي داخل الفتحات الموجودة في مقدمة الهيكل.
- <span id="page-15-0"></span>2. قم بتدوير الإطار باتجاه الكمبيوتر حتى يتم تعشيق مشابك احتجاز الإطار الأمامي الأربعة حتى تصدر صوت تكه دلالة على استقرار ها في مكانها.
	- 3. قم بتركيب ا<mark>لغطاء</mark>.
	- 4. الله الإجراءات الواردة في قسم بعد العمل داخل الكمبيوتر.

# البطاقات

## إ**زالة بطاقة التوسيع**

- <span id="page-16-0"></span>1. اتبع الإجراءات الواردة في قسم <u>قبل العمل داخل الكمبيوتر</u>.
	- 2. قم بإزالة الغطاء
- 3. قم بتدوير عروة التحرير الموجودة على مزلاج احتجاز البطاقة لأعلى.

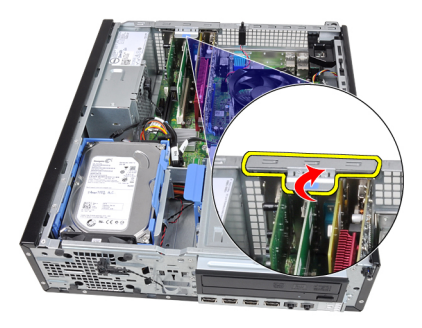

4. اسحب ذراع التحرير بعيدًا عن بطاقة PCIe x16 حتى تقوم بتحرير عروة التثبيت من السن الموجود في البطاقة. ثم، قم بتحرير البطاقة لأعلى ولخارج الموصل الخاص به، ثم قم بإزالته من الكمبيوتر.

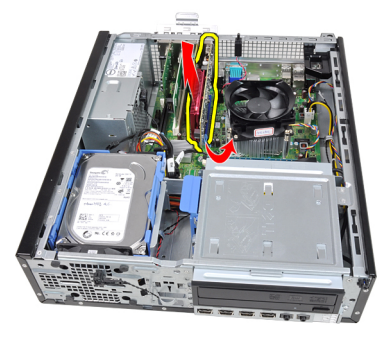

5. ارفع بطاقة التوسيع PCIe x1 (في حالة وجودها) لأعلى ولخارج الموصل الخاص بها وقم بإزالتها من الكمبيوتر .

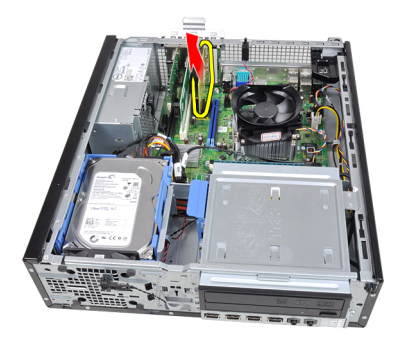

<span id="page-17-0"></span>6. ارفع بطاقة التوسيع PCI (في حالة وجودها) لأعلى ولخارج الموصل الخاص بها وقم بإزالتها من الكمبيوتر.

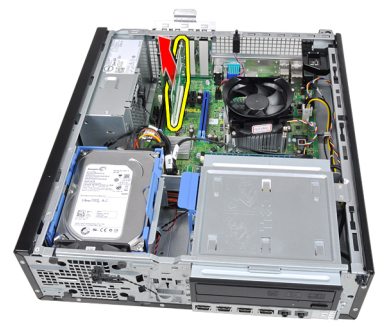

7. ارفع بطاقة التوسيع PCI x4 (في حالة وجودها) لأعلى ولخارج الموصل الخاص بها وقم بإزالتها من الكمبيو تر

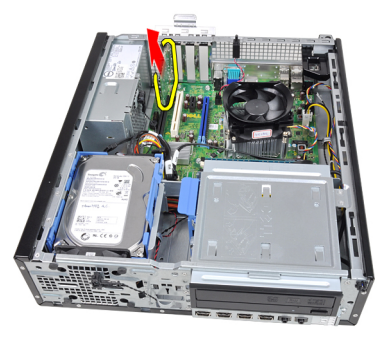

#### <mark>تركيب بطاقة التوسيع</mark>

- 1. أدخل بطاقة 4x PCle في الموصل الموجود في لوحة النظام واضغط عليها حتى تثبت في مكانها.
- 2. أدخل بطاقة PCIe (في حالة وجودها) في الموصل الموجود في لوحة النظام واضغط عليها حتى تثبت في مكانها.
- 3. أدخل بطاقة 1x PCle (في حالة وجودها) في الموصل الموجود في لوحة النظام واضغط عليها حتى تثبت في مكانها.
- 4. أدخل بطاقة 16x PCle( افي حالة وجودها) في الموصل الموجود في لوحة النظام واضغط عليها حتى تثبت في مكانها.
	- 5. قم بتركيب الغطاء
	- 6. اتبع الإجراءات الواردة في قسم بعد العمل داخل الكمبيوتر.

# <span id="page-20-0"></span>محرك الأقراص الضوئية

#### إزالة محرك الأقراص الضوئية

- اتبع الإجراءات الواردة في قسم <u>قبل العمل داخل الكمبيوتر</u>  $\cdot$ 
	- **2** \_ قم بإزالة <mark>الغطاء</mark> \_
	- 3. قم بإزالة الإطار الأمامي
- 4. قم بإز الة كبل البيانات وكبل التيار من الجزء الخلفي من محرك الأقر اص الضوئية.

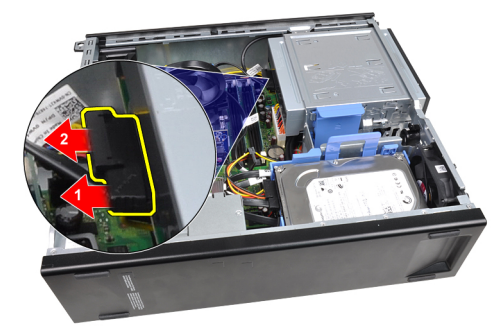

أز ح مز لاج محرك الأقراص الضوئية لأعلى، ثم ادفع محرك الأقراص الضوئية من الأمام باتجاه الجزء .5 الخلفي من الكمبيوتر.

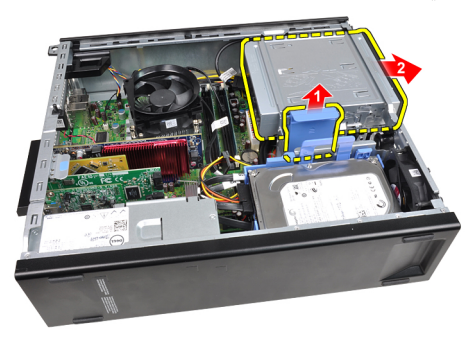

#### تركيب محرك الأقراص الضوئية

- <span id="page-21-0"></span>أز ح مز لاج محرك الأقراص الضوئية لأسفل، ثم ادفعه من الخلف باتجاه مقدمة الكمبيوتر.  $\overline{.1}$ 
	- صل كبليِّ الطاقة والبيانات بمحرك الأقراص الضوئية.  $\cdot$ 
		- قم بتركيب <mark>الإطار الأمامي.</mark>  $\cdot$ .3
			- 4 قم بتركيب <mark>الغطاء</mark>
	- 5. اتبع الإجراءات الواردة في قسم بعد العمل داخل الكمبيوتر.

# <span id="page-22-0"></span>محرك الأقراص الثابتة

## إزالة محرك الأقراص الثابتة

- اتبع الإجراءات الواردة في قسم <u>قبل العمل داخل الكمبيوتر</u>.  $\cdot$ 1
	- 2 فمبازالة الغطاء
- 

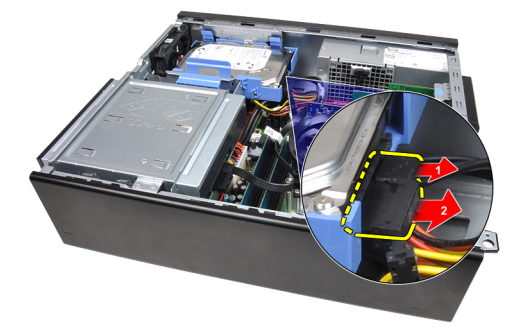

4. اضغط على مزلاج حامل محرك الأقراص الثابتة باتجاه محرك الأقراص الثابتة وارفعه لأعلى

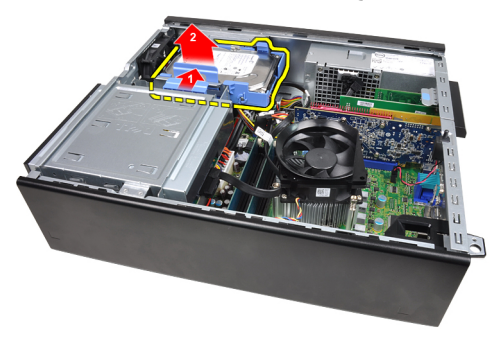

قم بثني حامل محرك الأقر اص الثابتة ثم قم بإز الة محرك الأقر اص الثابتة مقاس 3.5 بوصة، أو محركي .5 الأقراص الثابتين مقاس 2.5 بوصة من الحامل.

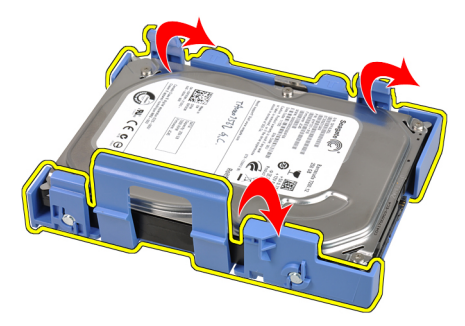

6. اقلب حامل محرك الأقراص الثابتة وحرر المسامير المثبتة لمحرك الأقراص الثابتة مقاس 2.5 بوصة على جانب الحامل.

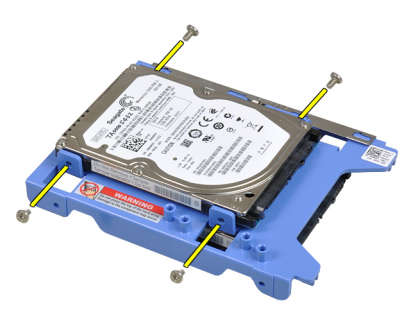

7. قم بثني حامل محرك الأقراص الثابتة وأزل محركي الأقراص الثابتة مقاس 2.5 بوصة من عليه.

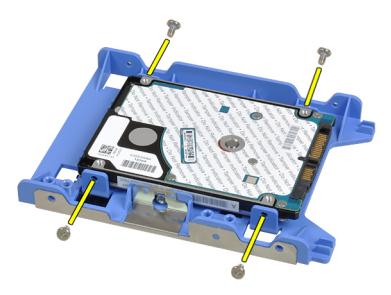

8. حرر المسامير المثبتة لمحرك الأقراص الثابتة مقاس 2.5 بوصة في الجزء العلوي من حامل محرك الأقراص النابنة.

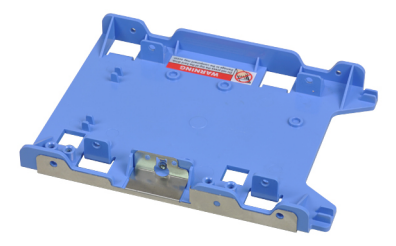

<span id="page-24-0"></span>حرر المسامير المثبتة لمحرك الأقراص الثابتة مقاس 2.5 بوصة من جانب حامل محرك الأقراص الثابتة. . 9

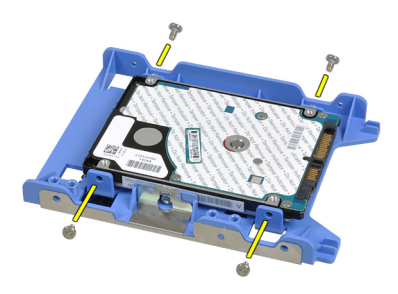

#### تر كيب محر ك الأقر اص الثابتة

- اربط المسامير المثبتة لمحرك (محركات) الأقراص الثابتة مقاس 2.5 بوصة بحامل محرك الأقراص الثابتة.  $\cdot$ 
	- قم بثني حامل محرك الأقراص الثابتة ثم قم بإز الة محرك الأقراص الثابتة مقاس 3.5 بوصة، أو محركي  $\cdot$ الأقراص الثابتين مقاس 2.5 بوصة داخل الحامل.
		- اضغط على مز لاج حامل محرك الأقراص الثابتة باتجاه محرك الأقراص الثابتة وأدخله في الهيكل.  $\boldsymbol{\cdot}$ 
			- صل كبل البيانات وكبل التيار في الجزء الخلفي من محرك (محركات) الأقراص الثابتة.  $\boldsymbol{A}$ 
				- قم بنر كبب الغطاء  $.5$
				- اتبع الإجراءات الواردة في قسم بعد العمل داخل الكمبيوتر.  $.6$

# الذاكرة

#### إزالة الذاكرة

- اتبع الإجراءات الواردة في قسم <u>قبل العمل داخل الكمبيوتر</u>  $\cdot$ 1
	- 2. قم بإزالة <mark>الغطاء</mark>.
- 3. حرر مشابك احتجاز الذاكرة الموجودة على كل جانب من وحدات الذاكرة.

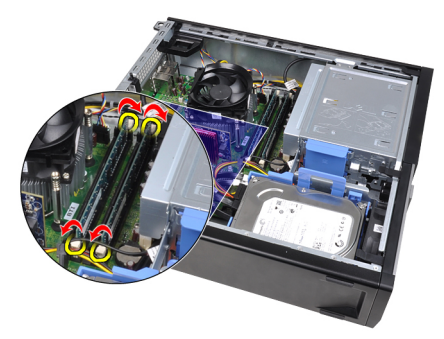

4. ارفع وحدات الذاكرة إلى خارج الموصلات الموجودة في لوحة النظام.

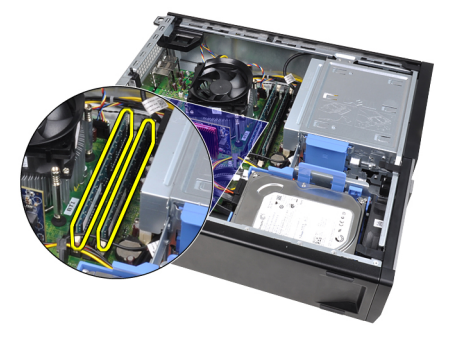

<span id="page-26-0"></span> $\overline{\phantom{a}}$ 

#### تركيب الذاكرة

- <span id="page-27-0"></span>أدخل وحدات الذاكرة في الموصلات الموجودة في لوحة النظام. قم بتركيب الذاكرة الموجودة بالترتيب < A1  $\overline{.}1$  $.B1 > A2 > B2$ 
	- 2. اضغط على وحدات الذاكرة حتى ترتد مشابك الاحتجاز حتى تثبت في مكانها.
		- 3. قم بتركيب ا<mark>لغطاء</mark>
		- 4. اتبع الإجراءات الواردة في قسم <u>بعد العمل داخل الكمبيوتر</u>.

# <span id="page-28-0"></span>مفتاح أداة اكتشاف التطفل على الهيكل

## إزالة مفتاح أداة اكتشاف التطفل على الهيكل

- اتبع الإجراءات الواردة في قسم ق<u>بل العمل داخل الكمبيوتر</u>.  $\cdot$ 
	- $\cdot$ .2 قم بإزالة الغطاء
	- 3. افصل كبل مفتاح أداة اكتشاف التطفل من لوحة النظام.

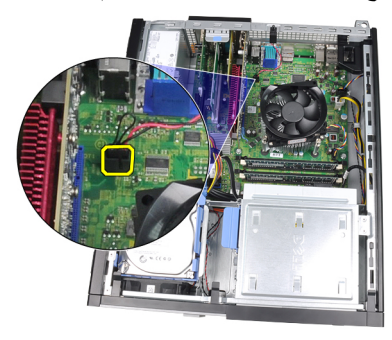

4. أزح مفتاح أداة اكتشاف التطفل باتجاه الجزء السفلي من الهيكل، وفم بإزالته من لوحة النظام.

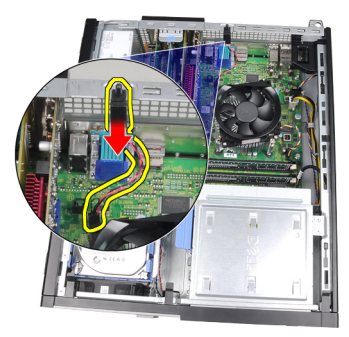

#### تركيب مفتاح أداة اكتشاف التطفل على الهيكل

- <span id="page-29-0"></span>أدخل مفتاح أداة اكتشاف التطفل في الهيكل من الخلف، وقم بإز احته باتجاه قمة الهيكل لتثبيته.  $\overline{.}1$ 
	- صل كبل مفتاح الدخول إلى هيكل الكمبيوتر بلوحة النظام.  $\cdot$ 
		- 3. قم بتركيب الغطاء.
	- 4. اتبع الإجراءات الواردة في قسم بعد العمل داخل الكمبيوتر.

# <span id="page-30-0"></span>9

#### السماعات

# إزالة مكبر الصوت

- اتبع الإجراءات الواردة في قسم <u>قبل العمل داخل الكمبيوتر</u>.  $\cdot$ 
	- 2. قم بإزالة <mark>الغطاء</mark>
	- 3. افصل كبل مكبر الصوت من لوحة النظام.

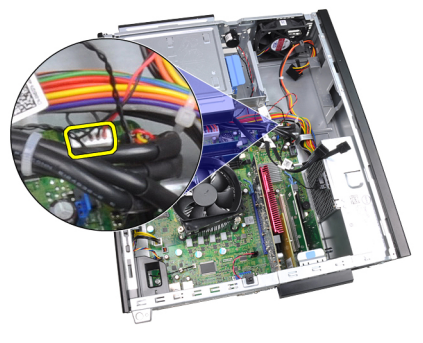

4. أخرج كبل مكبر الصوت من مشبك الهيكل.

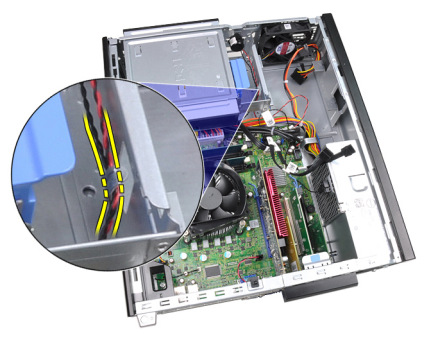

5. اضغط على عروة تثبيت مكبر الصوت وقم بإزاحة مكبر الصوت لأعلى لإزالته.

<span id="page-31-0"></span>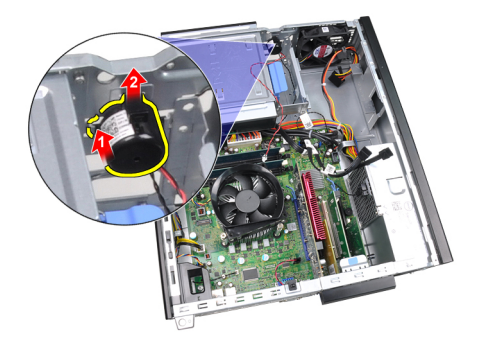

## تركيب مكبر الصوت

- اضغط على عروة تثبيت مكبر الصوت وقم بإزاحته لأسفل لتثبيته.  $\overline{\phantom{0}}$ .1
	- أدخل كبل مكبر الصوت الداخلي في مشبك الهيكل.  $\cdot$ .2
		- صل كبل مكبر الصوت بلوحة النظام.  $\cdot$ .3
			- **4.** قم بتركيب <mark>الغطاء</mark>
	- 5. اتبع الإجراءات الواردة في قسم بعد العمل داخل الكمبيوتر.

# <span id="page-32-0"></span>10

# المشتت الحراري

# إزالة المشتت الحراري والمعالج

- اتبع الإجراءات الواردة في قسم <u>قبل العمل داخل الكمبيوتر</u>.  $\cdot$ 
	- 2 قم بإزالة الغطاء
	- 3. افصل كبل مجموعة المشتت الحراري من لوحة النظام.

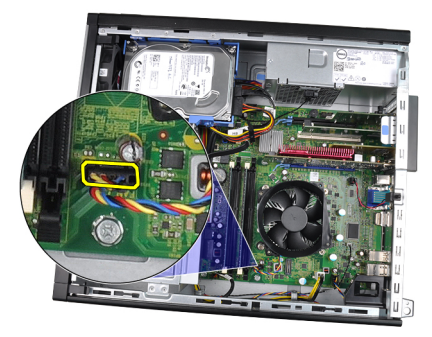

4. فُكَ مسامير التثبيت بالترتيب: 1، و2، و3، و4.

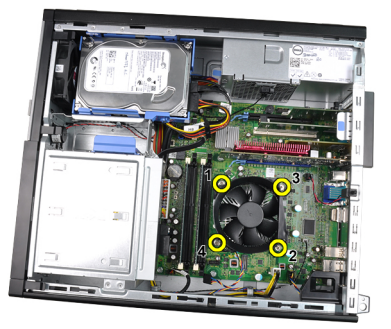

ارفع مجموعة المشتت الحراري لأعلى برفق، وقم بإزالتها من الكمبيوتر ٍ قم بإمالة المجموعة مع المروحة  $\overline{\phantom{0}}$ بحبِث نتجه إلى أسفل، مع جعل الشحم الحر ار ي يتجه إلى أعلى.

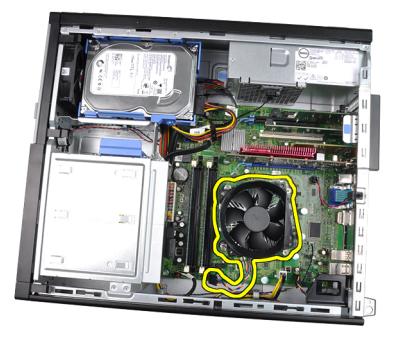

6. اضغط على ذراع التحرير لأسفل، ثم حركه للخارج لتحريره من خطاف الاحتجاز الذي يقوم بتثبيته.

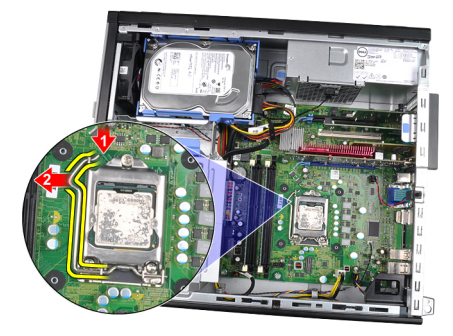

7. ارفع غطاء المعالج<sub>.</sub>

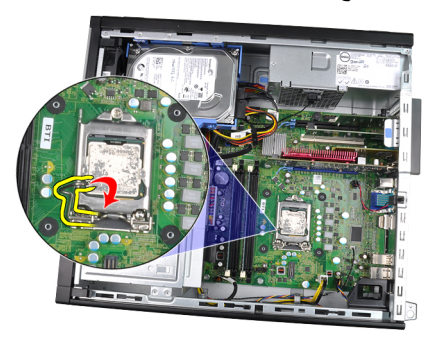

8. ارفع المعالج لإزالته من المقبس، ثم ضعه في العلبة المانعة للكهرباء الاستاتيكية.

<span id="page-34-0"></span>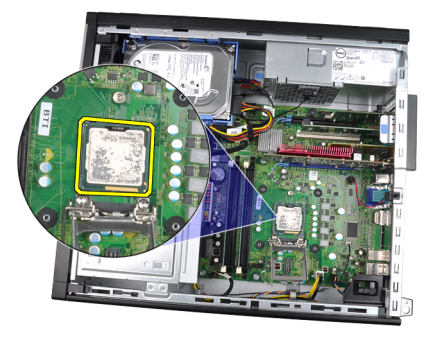

## تركيب المشتت الحراري والمعالج

- أدخل المعالج في مأخذ المعالج. تأكد من تثبيت المعالج بطريقة صحيحة.  $\cdot$ 
	- اخفض غطاء المعالج.  $\cdot$
- اضغط على ذراع التحرير لأسفل، ثم قم بتحريكه للداخل لتثبيته مع خطاف الاحتجاز.  $\cdot$ 3
	- ضع مجموعة المشتت الحراري داخل الهيكل.  $\boldsymbol{A}$
	- قم بإحكام ربط المسامير المتثبتة لمجموعة المشتت الحراري بلوحة النظام.  $\sqrt{5}$ 
		- صل كبل مجموعة المشتت الحراري بلوحة النظام.  $.6$ 
			- قم بنر كيب الغطاء  $\overline{J}$
		- اتبع الإجراءات الواردة في قسم بعد العمل داخل الكمبيوتر.  $\overline{\mathbf{.8}}$
## 11

## البطارية الخلوية المصغرة

## إزالة البطارية الخلوية المصغرة

- اتبع الإجراءات الواردة في فسم <u>قبل العمل داخل الكمبيوتر</u>.  $\cdot$ 
	- 2. قم بإزالة <mark>الغطاء</mark>
- 3. اضغط على البطارية الخلوية المصغرة للداخل لكي تسمح بخروج البطارية لأعلى من المقبس

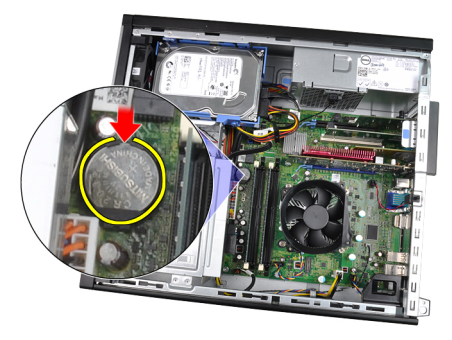

4. ارفع البطارية الخلوية المصغرة خارج الكمبيوتر.

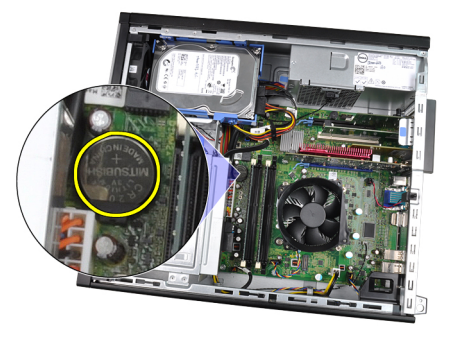

## تركيب البطارية الخلوية المصغرة

- ضع البطارية الخلوية المصغرة في الفتحة الموجودة في لوحة النظام.  $\cdot$ 1
	- اضغط على البطارية الخلوية المصغرة لأسفل حتى يتم تثبيتها.  $\cdot$ 
		- 3. قم بتركيب الغطاء.
		- 4 اتبع الإجراءات الواردة في قسم <u>بع</u>د العمل داخل الكمبيوتر .

## **ϛبϞ ϣفتاح اϟتϴار**

## إ**زالة كبل مفتاح التيار**

- 1. اتبع الإجراءات الواردة في قسم <u>قبل العمل داخل الكمبيوتر</u>.
	- 2. قم بإزالة <mark>الغطاء</mark>
	- 3. قم بإزالة <mark>الإطار الأمامي</mark>.
	- 4. افصل كابل مفتاح التيار عن لوحة النظام.

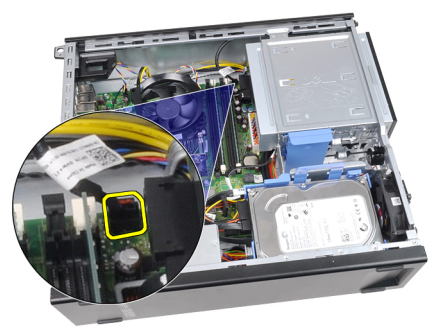

5. ارفع كبل مفتاح التيار بحرية.

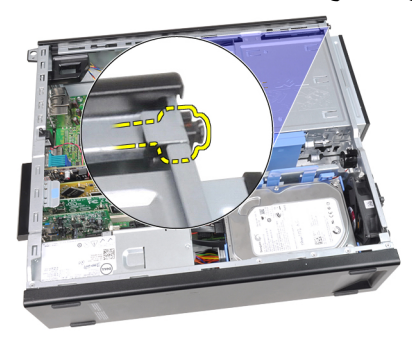

6. أزح كبل مفتاح التيار من خلال مقدمة الكمبيوتر.

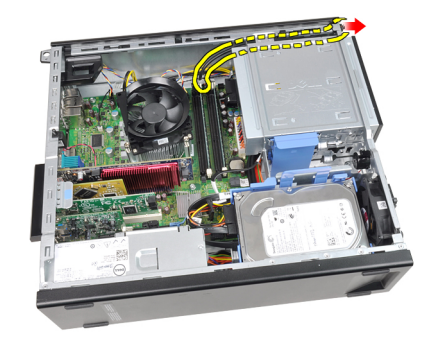

## تركيب كبل مفتاح التيار

- 1. أزح كبل مفتاح التيار من خلال مقدمة الكمبيوتر.
	- قم بتثبيت كبل مفتاح التيار في الهيكل.  $\overline{\mathbf{2}}$
	- صل كبل مفتاح النيار بلوحة النظام.  $\cdot$ .3
		- - **5**. قم بتركيب <mark>الغطاء</mark>.
- 6. اللبع الإجراءات الواردة في قسم بعد العمل داخل الكمبيوتر.

## المستشعر الحراري الأمامي

## إزالة المستشعر الحراري الأمامي

- اتبع الإجراءات الواردة في قسم <u>قبل العمل داخل الكمبيوتر</u>  $\cdot$ 
	- 2 \_ قم بإزالة <mark>الغطاء</mark>
	- 3. قم بإزالة <mark>الإطار الأمامي.</mark>
	- 4. افصل كابل المستشعر الحراري عن لوحة النظام.

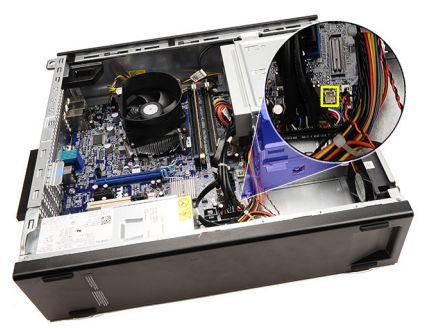

5. أخرج كبل المستشعر الحراري من مشابك الهيكل.

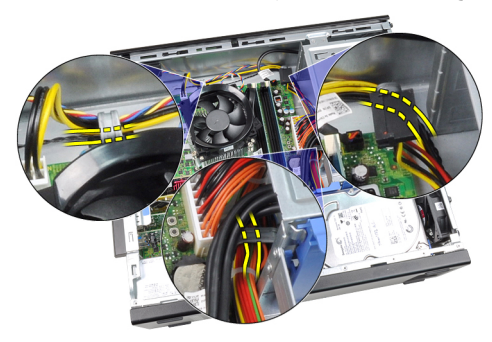

6. أخرج كبل المستشعر الحر ار ي من مشبك الهيكل.

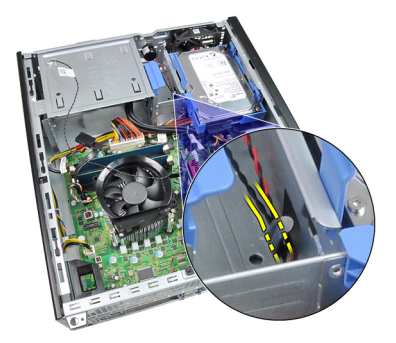

7. ارفع المستشعر الحراري برفق بعيدًا عن مقدمة الهيكل وقم بإزالته.

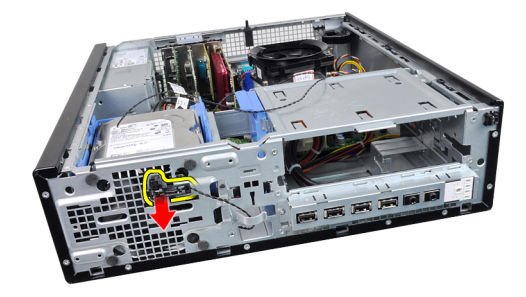

## تركيب المستشعر الحراري الأمامي

- قم بتثبيت المستشعر الحراري بمقدمة الهيكل.  $\cdot$ أدخل كبل المستشعر الحراري داخل مشابك الهيكل.  $\cdot$ .2 صل كبل المستشعر الحراري بلوحة النظام.  $\cdot$ 3
	- **5**. قم بتركيب <mark>الغطاء</mark>
- 6. اتبع الإجراءات الواردة في قسم بعد العمل داخل الكمبيوتر.

## مروحة الهيكل

## فك مروحة النظام

- اتبع الإجراءات الواردة في قسم <u>قبل العمل داخل الكمبيوتر</u>.  $\cdot$ 
	- **2** \_ قم بإزالة <mark>الغطاء</mark>
	- 3. قم بإزالة <mark>الإطار الأمامي.</mark>
	- 4. افصل كبل المروحة المتصلة بلوحة النظام.

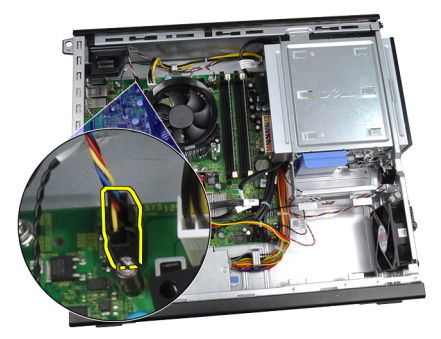

5. أخرج كبل مروحة النظام من مشابك الهيكل.

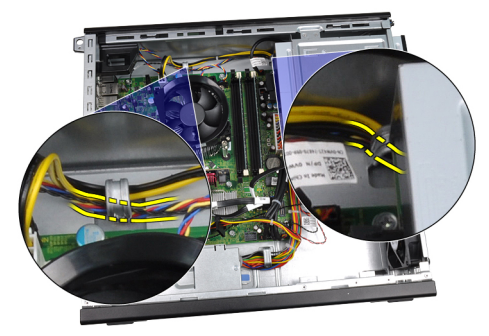

أز ح العروات الأربع للداخل، ومن خلال الفتحات الموجودة في مقدمة الكمبيوتر.  $\overline{\phantom{a}}$ .6

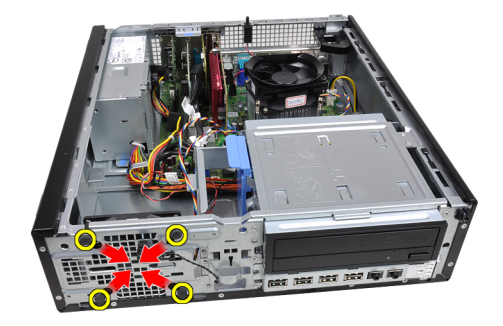

7. ارفع مروحة النظام وقم بإزالتها خارج الكمبيوتر.

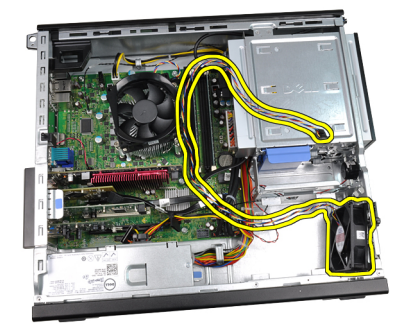

8. ارفع العروات الأربعة وقم بإزالتها من مروحة النظام.

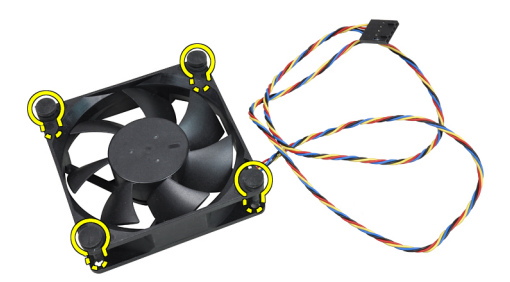

## **Ηرΐϴϛ ϣروΣة اϟنظام**

- 1. ضع مروحة النظام في الهيكل.
- 2. ذم بتمرير العروات الأربع من خلال الهيكل وأزحها للخارج بطول الحزوز لتثبيتها في مكانه.
	- 3. أدخل كبل مروحة النظام في مشابك الهيكل.
		- 4. مصل كبل مروحة النظام في لوحة النظام.
- 5 قم بتر كيب <u>الإطار الأمامي</u>
	- **6**. قم بتركيب <mark>الغطاء</mark>
- 7. النبع الإجراءات الواردة في قسم <u>بعد العمل داخل الكمبيوتر</u>.

## **ϟوΣة الإدΧال**/**الإΧراج**

## **إزاϟة ϟوΣة الإدΧال**/**الإΧراج**

- 1. اتبع الإجراءات الواردة في قسم <u>قبل العمل داخل الكمبيوتر</u>.
	- 2. قم بإزالة الغطاء.
	- 3. قم بإزالة الإطار الأمامي
- 4. افصل كبل لوحة الإدخال/الإخراج أو كبل FlyWire من لوحة النظام.

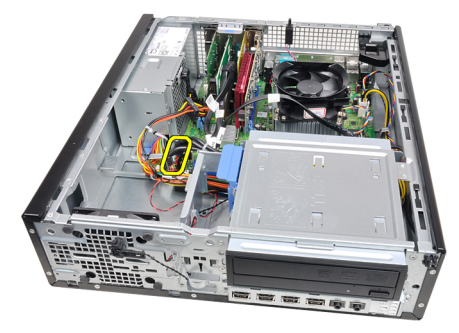

5. قم بإزالة المسمار المثبت للوحة الإدخال/الإخراج في الهيكل.

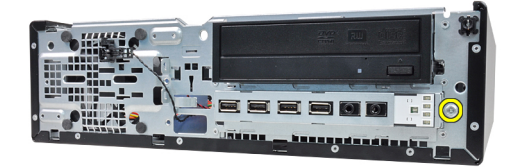

6. أزح لوحة الإدخال/الإخراج باتجاه الجانب الأيمن من النظام لتحريره من الهيكل.

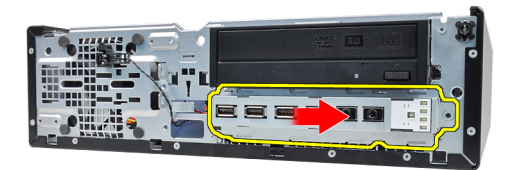

7. قم بإزالة لوحة الإدخال/الإخراج.

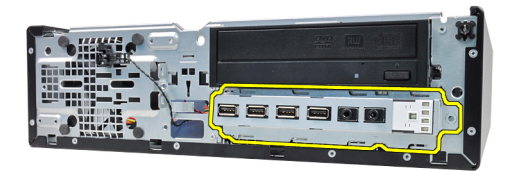

## **Ηرΐϴϛ ϟوΣة الإدΧال**/**الإΧراج**

- 1. أدخل لوحة الإدخال/الإخراج داخل الفتحة الموجودة في مقدمة الهيكل.
- 2. أزح لوحة الإدخال/الإخراج باتجاه الجانب الأيسر من الكمبيوتر لتثبيت الهيكل.
	- 3. اربط المسمار المثبت للوحة الإدخال/الإخراج في الهيكل.
	- 4. مصل لوحة الإدخال/الإخراج أو كبل FlyWire بلوحة النظام.
		- 5. قم بتركيب الإطار الأمامي.
			- 6. قم بتركيب الغطاء.
		- 7. اتبع الإجراءات الواردة في قسم بعد العمل داخل الكمبيوتر.

## وحدة الإمداد بالتيار

## إزالة وحدة الإمداد بالتيار

- اتبع الإجراءات الواردة في قسم <u>قبل العمل داخل الكمبيوتر</u>.  $\cdot$ 
	- **2** \_ قم بإزالة <mark>الغطاء</mark> \_
	- 3. قم بإزالة مستشعر PSU الحراري.
	- 4. افصل كبل التيار ذو 4 سنون من لوحة النظام.

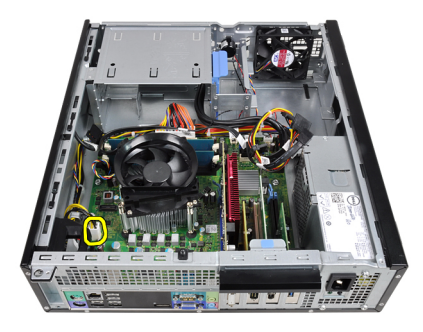

5. أخرج كبل التيار رباعي السنون من مشابك الهيكل.

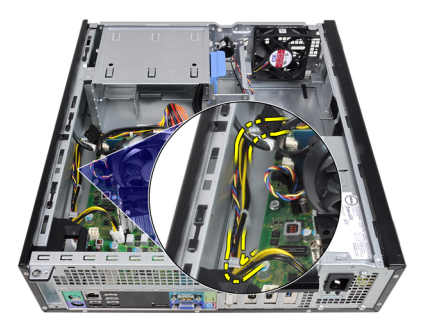

6. افصل كبل التيار ذو 24 سنًا من لوحة النظام.

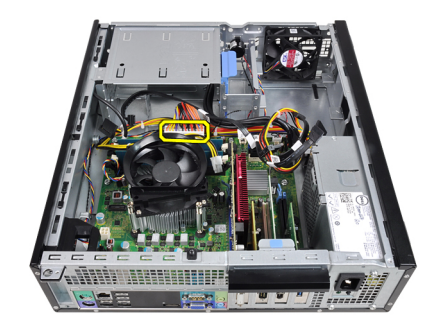

7. أخرج كبل التيار ذو الـ 24 سنًا من مشابك الهيكل.

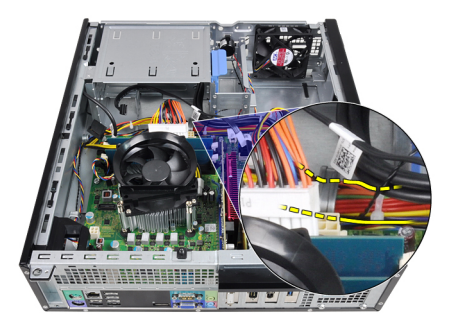

8. قم بإز الة المسامير اللولبية التي تثبت وحدة الإمداد بالطاقة بالجزء الخلفي من الكمبيوتر.

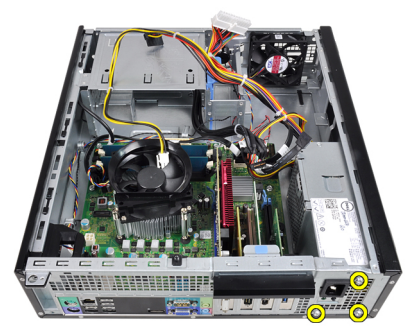

ادفع عروة التحرير الزرقاء الموجودة بجانب وحدة الإمداد بالتيار، وأزح وحدة الإمداد بالتيار باتجاه مقدمة  $.9$ الكمبيوتر .

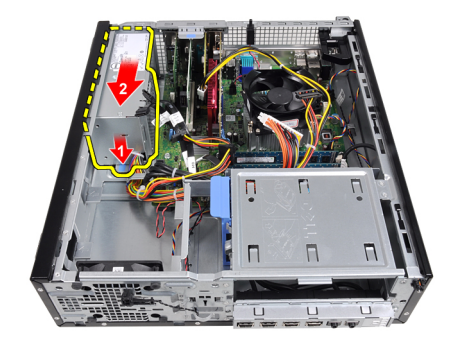

10. ارفع مصدر الإمداد بالنيار إلى خارج الكمبيوتر.

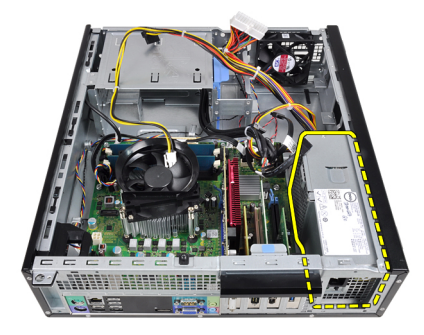

## تركيب وحدة الإمداد بالتيار

- ضع وحدة الإمداد بالتيار في الهيكل وأزحها باتجاه الجزء الخلفي من الكمبيوتر لتثبيته.  $\blacksquare$ .1
	- 2. اربط المسامير المثبتة لوحدة الإمداد بالتيار من الجزء الخلفي من الكمبيوتر.
		- أدخل كبل التيار ذو الـ 24 سنًا في مشبك الهيكل.  $\overline{\mathbf{3}}$ 
			- صل كبل التيار ذو الـ 24 سنًا في لوحة النظام.  $\overline{a}$
		- أدخل كبل التيار ذو الـ 4 سنون في مشابك الهيكل.  $.5$ 
			- صل كبل التيار ذو الـ 4 سنون في لوحة النظام.  $\overline{\phantom{a}}$ .6
				- 7. قم بتر كيب مستشعر PSU الحراري.
					- **8** . قم بتركيب <mark>الغطاء</mark>
		- 9. اتبع الإجراءات الواردة في قسم بعد العمل داخل الكمبيوتر.

# 17

## لوحة النظام

## إزالة لوحة النظام

- اتبع الإجراءات الواردة في قسم <u>قبل العمل داخل الكمبيوتر</u>.  $\cdot$ 
	- 2. قم بإزالة الغطاء
	- 3. قم بإزالة الإطار الأمامي
	- 4. قم بإز الة محرك الأقراص الثابتة.
		- 5. قم بإزالة بطاقات التوسيع
	- 6. فم بإزالة المشتت الحراري والمعالج
	- 7. افصل جميع الكبلات المتصلة بلوحة النظام

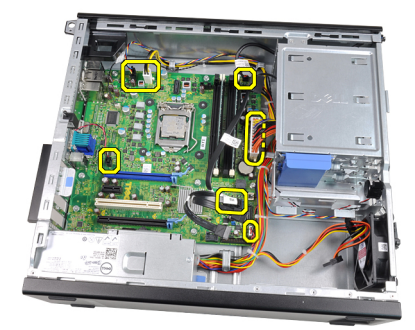

8. ارفع مزلاج بطاقة التوسيع وحرره للوصول إلى المسامير المثبتة للوحة النظام.

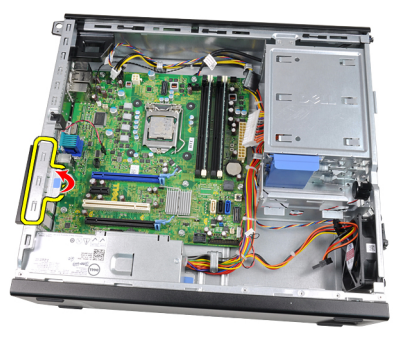

9. قم بفك المسامير المثبتة للوحة النظام في الكمبيوتر.

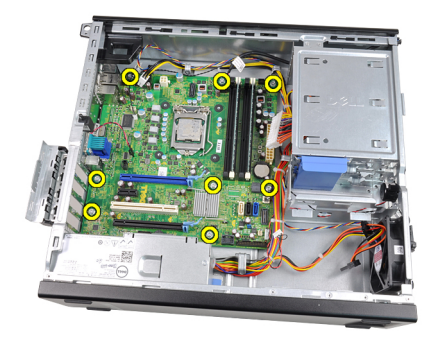

10. أزح محرك لوحة النظام باتجاه الجزء الأمامي من الكمبيوتر.

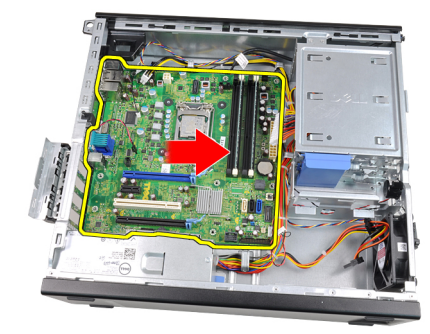

11. قم بإزالة لوحة النظام من الهيكل.

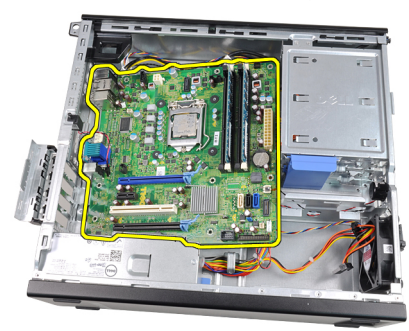

## تركيب لوحة النظام

- 1. قم بمحاذاة لوحة النظام مع موصلات المنفذ الموجود في الجزء الخلفي من الهيكل وضع لوحة النظام في الهيكل.
	- 2. اربط المسامير المثبتة للوحة النظام في الهيكل.
		- 3. أغلق مزلاج بطاقة التوسيع.
- 4. صل الكبلات بلوحة النظام.
- 5. فم بنركيب المشتت الحراري والمعالج.
	- **6.** قم بتر كيب <u>بطاقة التوسي</u>ع.
	- 7. قم بتركيب <u>محرك الأقراص الثابتة</u>
		- **8** قم بتر كيب الإطار الأمامي.
			- **9** قم بتركيب <mark>الغطاء</mark>
- 10. التبع الإجراءات الواردة في قسم <u>بعد العمل داخل الكمبيوتر.</u>

## <span id="page-56-0"></span>18

## المستشعر الحراري لوحدة الإمداد بالتيار (PSU)

## إزالة مستشعر PSU الحراري

- اتبع الإجراءات الواردة في قسم قبل العمل داخل الكمبيوتر.  $\cdot$ 1
	- 2. قم باز اله الغطاء
	- 3. افصل كابل المستشعر الحراري عن لوحة النظام.

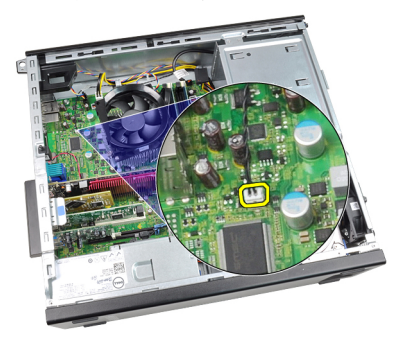

4. أخرج كبل المستشعر الحراري من مشبك الهيكل.

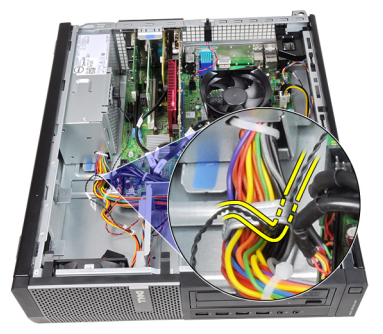

5. ارفع برفق المستشعر الحراري بعيدًا عن مصدر الإمداد بالتيار وقم بإزالته من الهيكل.

<span id="page-57-0"></span>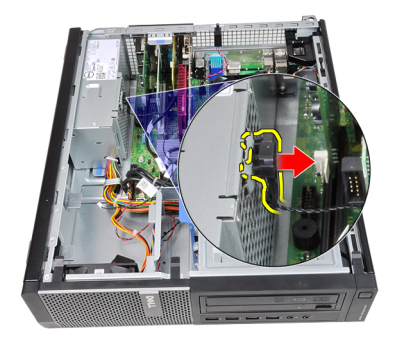

## تركيب مستشعر PSU الحراري

- 1. قم بتثبيت المستشعر الحراري بوحدة الإمداد بالتيار
- أدخل كبل المستشعر الحراري داخل مشبك الهيكل.  $\cdot$ 
	- صل كبل المستشعر الحراري بلوحة النظام.  $\cdot$ .3
		- **4.** قم بتركيب <mark>الغطاء</mark>
- 5. اتبع الإجراءات الواردة في قسم بعد العمل داخل الكمبيوتر.

## **إϋداد اϟنظام**

### **إϋداد اϟنظام**

يعرض هذا الكمبيوتر الخيار ات التالية:

- الوصول إلى إعداد النظام من خلال الضغط على <F2>
- إظهار قائمة تمهيد تظهر لمرة واحدة عن طريق الضغط على <F12>

اضغط على <F2> للدخول إلى "إعداد النظام" وقم بإجراء التغييرات في إعدادات المستخدم القابلة للتعريف. إذا تعرضت لمشكلة في الدخول إلى "إعداد النظام" باستخدام هذا المفتاح، فاضغط على <F2> عندما تومض مصابيح LED الخاصة بلوحة المفاتيح.

### قائمة الت*م*هيد

تعطي هذه الميزة للمستخدمين ألية سريعة وملائمة لتجاوز ترتيب جهاز التمهيد المعرف بواسطة إعداد النظام والتمهيد مباشرة إلى جهاز محدد (على سبيل المثال: محرك الأقراص المرنة، أو CD-ROM، أو محرك الأقراص الثابتة).

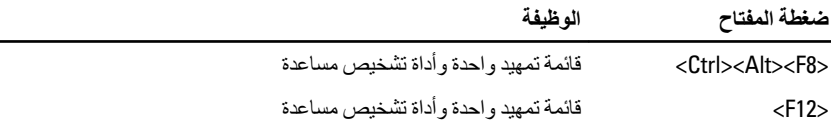

### تحسبنات قائمة الت*مه*د

تحسينات قائمة التمهيد هي كما يلي:

- وصول أكثر سهولة على الرغم من أن الضغط على المفاتيح <Ctrl><Alt><F8 > ما يزال موجودًا، ويمكن استخدامه لاستدعاء القائمة، فيمكن عن طريق الضغط بسهولة على <F12> أثناء تمهيد النظام الوصول إلى القائمة.
	- **τϣاϟبة اϟمδتخدم** لا ϳتمϴز اϟدΧول إϟى اϟقامة Αاϟسهوϟة ϓقς ˬوϟكϦ ϳمكϦ ϣطاϟبة اϟمستخدم Αاγتخدام الضغط على المفاتيح الموجودة على شاشة رذاذ BIOS (انظر الصورة التالية). لا يظل الضغط على المفاتيح "مخفيًا".
- ا**لخيارات التشخيصية** تتضمن قائمة التمهيد خيارين تشخيصين، **تشخيصات محرك أقراص** IDE (تشخيصات محرك أقر<sup>ـ</sup>اص ثابتة 90/90) و **التمهيد** إ**لى قسم الأدوات المساعدة**. وتطكمن الفائدة هنا في أنه

لا يلزم على المستخدم تذكر الضغط على المفاتيح <Ctrl><Alt><D> و<Ctrl><Alt> (إعلى المستخدم تذكر الرغم من أنها نظل نعمل).

**ϣلاΣظة** :

يتميز BIOS بخيار يتيح تعطيل إما أحد أوامر ضغطة المفتاح أو كليهما ضمن "أمان النظام" / بعد القائمة الفر عية لاختصار المفاتيح.

عندما تدخل ضغطات المفاتيح <F12> أو <Ctrl><Alt><F8> بطريقة صحيحة، يصدر الكمبيوتر رنيئًا. يستدعى تسلسل المفاتيح **قائمة تمهيد الجهاز**.

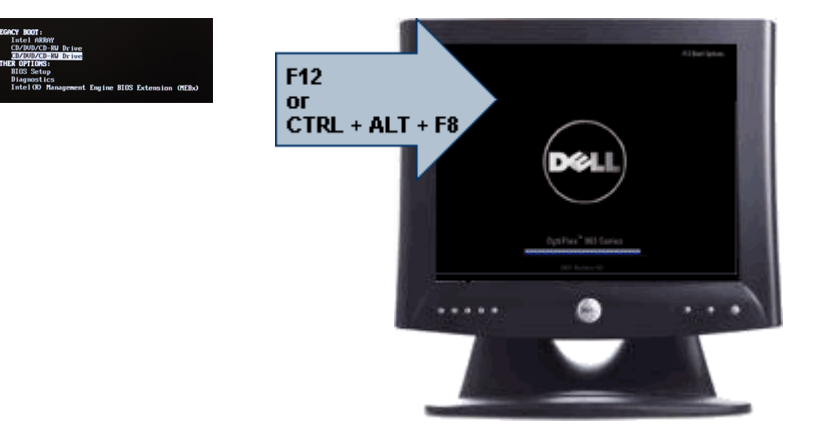

ونظرًا لأن قائمة التمهيد الحالية تؤثر فقط على التمهيد الحالي، فإنها تتميز بالميزة المضافة التي لا تحتاج إلى فيام الفني باستعادة ترتيب تمهيد العميل بعد استكمال استشكاف المشكلات وإصلاحها.

### تسلسل مفتاح التوقيت

لوحة المفاتيح ليست أول جهاز يتم تمهيده خلال الإعداد. ونتيجة لذلك، ففي حالة الضغط على أي مفتاح بشكل مبكر جدًا، فإن ذلك يؤدي إلى قفل لوحة المفاتيح. وعند حدوث ذلك، تظهر رسالة خطأ خاصة بلوحة المفاتيح على الشاشة، ولا يمكنك إعادة تشغيل النظام باستخدام المفاتيح <Ctrl><Alt><Del>.

ولكي تتجنب هذا السيناريو ، انتظر حتى تهيئة لوحة المفاتيح قبل الضغط على المفتاح. توجد طريقتان لكي تعرف بحدوث ذلك:

- تومض مصابيح لوحة المفاتيح.
- تظهر المطالبة F2=Setup في الركن العلوي الأيمن من الشاشة أثناء التمهيد.

الطريقة الثانية تعد مفيدة إذا كانت الشاشة دافئة بالفعل. وإذا لم تكن كذلك، فإن النظام عادةً ما يمرر نافذة الفرصة قبل مشاهدة إشارة الفيديو. فإذا كان الأمر كذلك، اعتمد على الطريقة الأولى — مصابيح لوحة المفاتيح — لكي تتأكد من تهيئة لوحة المفاتيح.

### أكو إد الاشار ة الصوتية وسائل الخطأ النصية

OptiPlex BIOS قادر على عرض رسائل الخطأ بلغة إنجليزية بسيطة، وبجانب أكواد الإشارة. وإذا أظهر BIOS أن التمهيد السابق لم يكن ناجحًا، فإنه يعرض رسالة خطأ مشابهة لما يلي:

فشلت محاولات سابقة عند تمهيد النظام عند نقطة المراجعة للمساعدة على حل هذه المشكلة، يرجى ملاحظة نقطة المراجعة هذه والاتصال بالدعم الفني الخاص بشركة Dell.

### الانتقال

يمكن الانتقال بين إعداد النظام إما بو اسطة لوحة المفاتيح أو الماوس. اضغط على المفاتيح التالية للانتقال خلال شاشات BIOS:

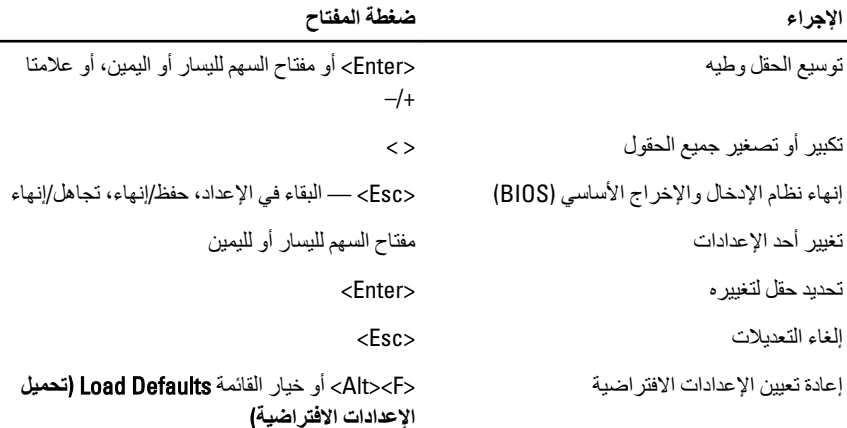

### خيارات إعداد النظام

// ملاحظة <sub>:</sub>

بناءً على جهاز الكمبيوتر والأجهزة التي تم تركيبها، قد تظهر العناصر المدرجة في هذا القسم أو قد لا تظهر

عام

معلومات النظام تعرض المعلومات التالية:

- معلومات النظام: تعرضإصدار BIOS، ورمز الخدمة، ورمز الأصل، وتاريخ الملكية، وتاريخ التصنيع، ورمز الخدمة السريعة.
- معلو مات الذاكر 5: تعر ض الذاكر ة المثبتة، و الذاكر ة المتاحة، وسر عة  $\bullet$ الذاكرة، ووضع قنوات الذاكرة، وتقنية الذاكرة، والمقاس DIMM 1، و المقاس DIMM 2، والمقاس DIMM 3 ، والمقاس DIMM 4.

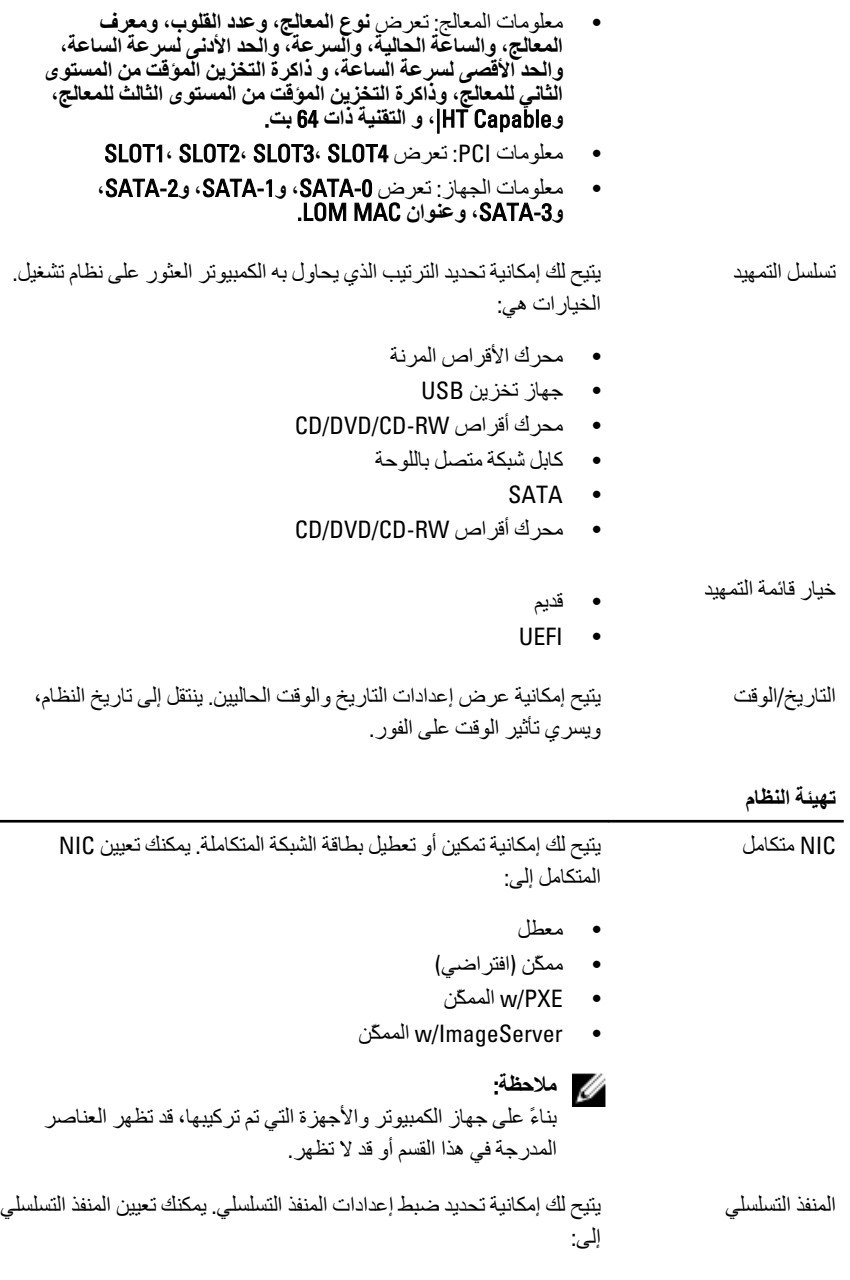

- معطل
- نلقائبي
- $COM1 -$
- COM<sub>2</sub>
- $COM3 \rightarrow$
- COM4
- **ϣلاΣظة** :

يستطيع نظام التشغيل تخصيص الموارد حتى في حالة تعطيل الإعداد.

ΗشϞϴϐ SATA Ηسم Ϛϟ Αتهϴئة وϊο ΗشϞϴϐ وΣدة اϟتحكϢ ϲϓ ϣحرك الأϗراص اϟثاΑتة اϟمدϣجة.

- AHCI = ϳتϢ Ηهϴئة SATA ϟوϊο AHCI
- ATA = ϳتϢ Ηهϴئة SATA ϟوϊο ATA
- RAID ويتم تهيئة ATA لدعم وضع RAID 0N
	- معطل = تكون وحدة تحكم SATA مخفية

#### محركات الأقراص βتيج لك تمكين أو تعطيل محركات الأقراص العديدة الموجودة على اللوحة:

- $SATA-0$   $\bullet$
- $SATA-1$   $\bullet$
- $SATA-2$   $\bullet$
- $SATA-3$   $\bullet$

الإبلاغ الذكي يتحكم هذا الحقل في ما إذا كانت أخطاء محرك الأفراص الثابتة للمحر كات المدمجة يتم الإبلاغ عنها أثناء إعداد النظام. تعتبر هذه التقنية جزء من مواصفات SMART (تحليل المر اقبة الذاتية وتقنية الإبلاغ). يتم تعطيل هذا الخيار افتر اضيًا.

تهيئة USB المدمجة. في حالة تعطيل دعم التمهيد، يتم USB المدمجة. في حالة تعطيل دعم التمهيد، يتم السماح للنظام بتمهيد أي نوع من أجهزة التخزين كبيرة السعة لــ USB (HDD، مفتاح الذاكرة، القرص المرن). دومًا ما يشاهد نظام تشغيل USB أجهزة التخزين كبيرة السعة لــ USB بغض النظر عن هذا الضبط، على فرض تمكين المنفذ. في حالة تمكين منفذ USB، فإن الجهاز المرفق بهذا المنفذ يكون ممكنًا ومتاحًا لنظام التشغيل. في حالة تعطيل منفذ USB ، لا يمكن لنظام التشغيل مشاهدة أي جهاز متصل بهذا المنفذ.

- نمكين وحدة تحكم USB
- تعطيل جهاز التخزين كبير السعة لــ USB
	- تعطيل وحدة تحكم USB

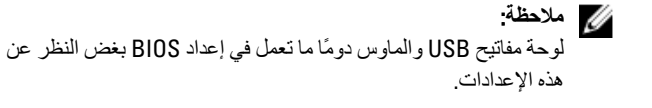

أجهزة متنوعة ۖ أن الأكترين أو تعطيل الأجهزة العديدة الموجودة على اللوحة. تمكين فتحة PCI — يتم تمكين هذا الخيار افتر اضيًا.

الفيديو

شاشة العرض المتعدد ٢تتيح الله المكانية تمكين أو تعطيل شاشة العرض المتعددة. ينبغي تمكينها لـ 7 Windows بنظام 32/64 بت فقط. تمكين Multi-Display — يتم تعطيل هذا الخيار افتراضيًا.

**ϣلاΣظة** :

سيظهر ضبط الفيديو فقط عند تثبيت بطاقة فيديو في النظام.

الأمان

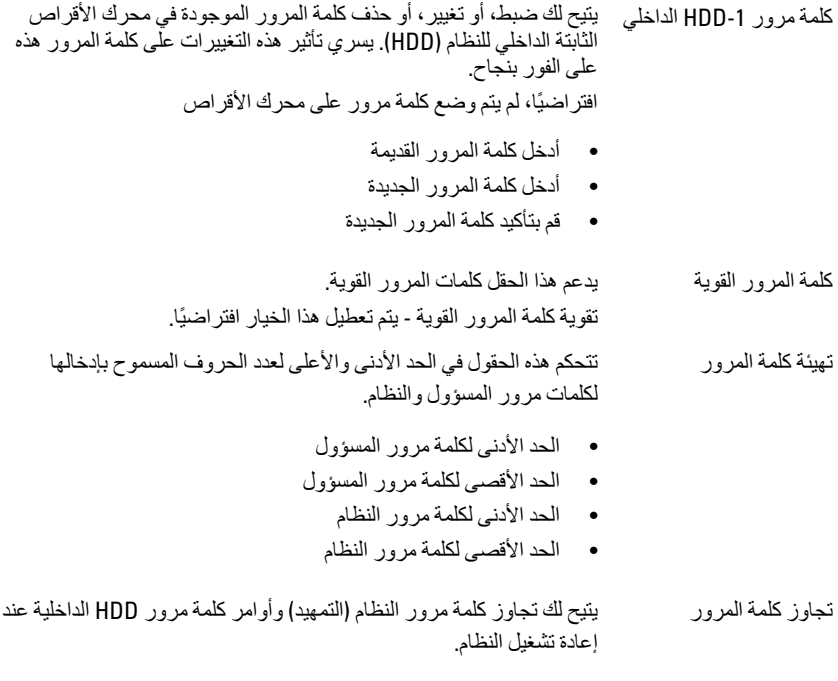

• مُعطل — يطالب النظام دومًا بإدخال كلمة مرور النظام و HDD الداخلية في حالة تعيينها. يتم تعطيل هذا الخيار افتر اضيًا.

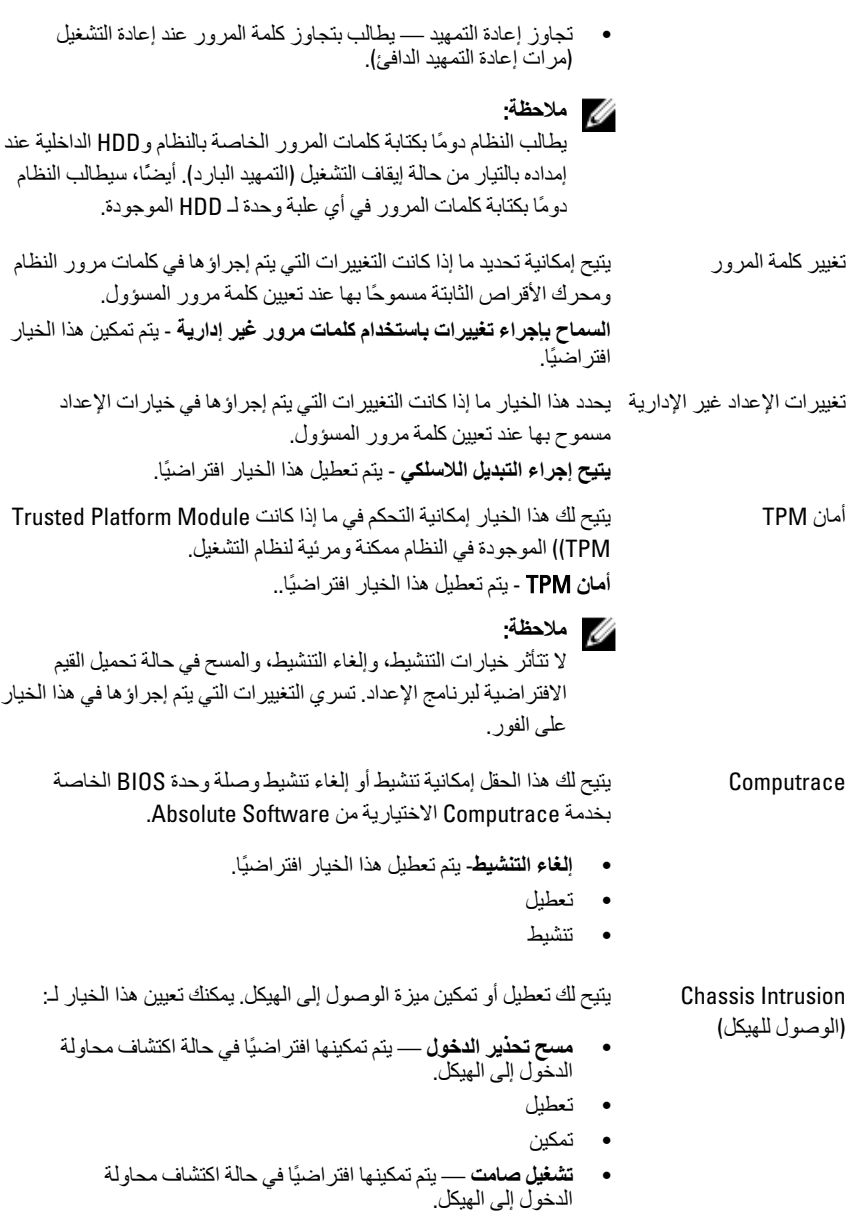

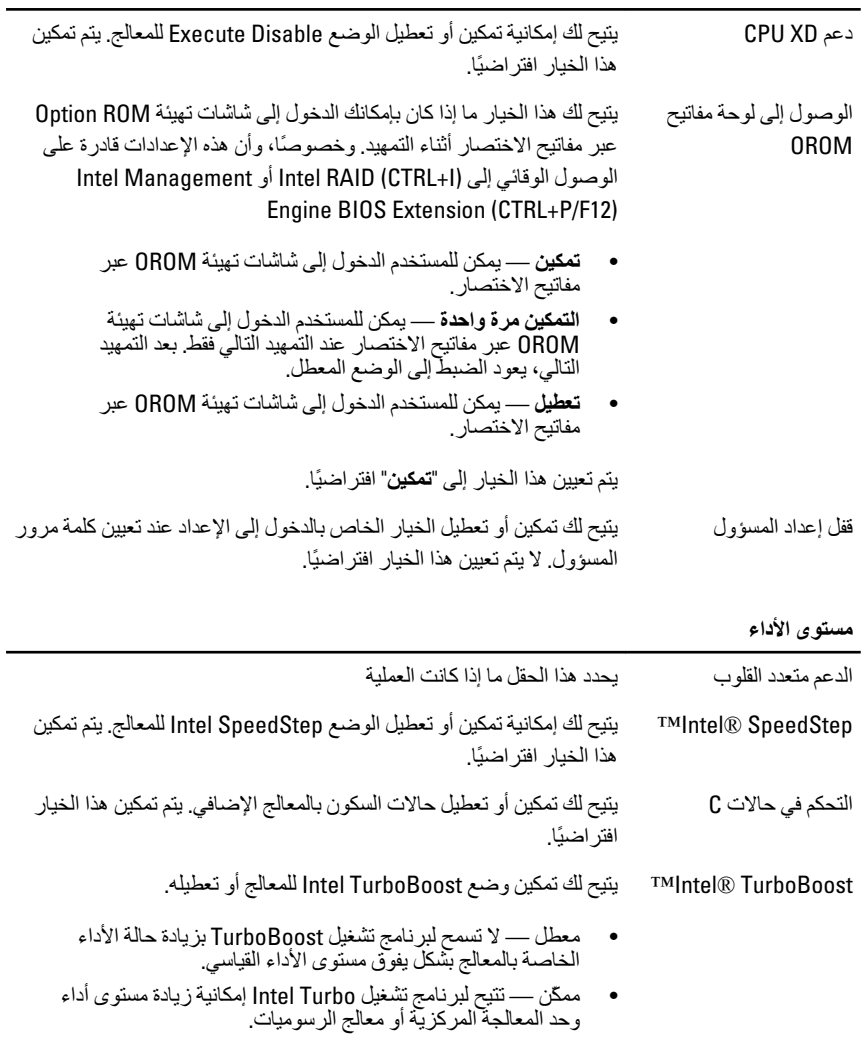

يتم تمكين هذا الخيار افتراضيًا.

رحدة التحكم في -Hyper بتيح لك إمكانية تمكين أو تعطيل Hyper-Threading Technology. يتم تمكين Thread .<br>هذا الخيار افتر اضيًا.

الأمان

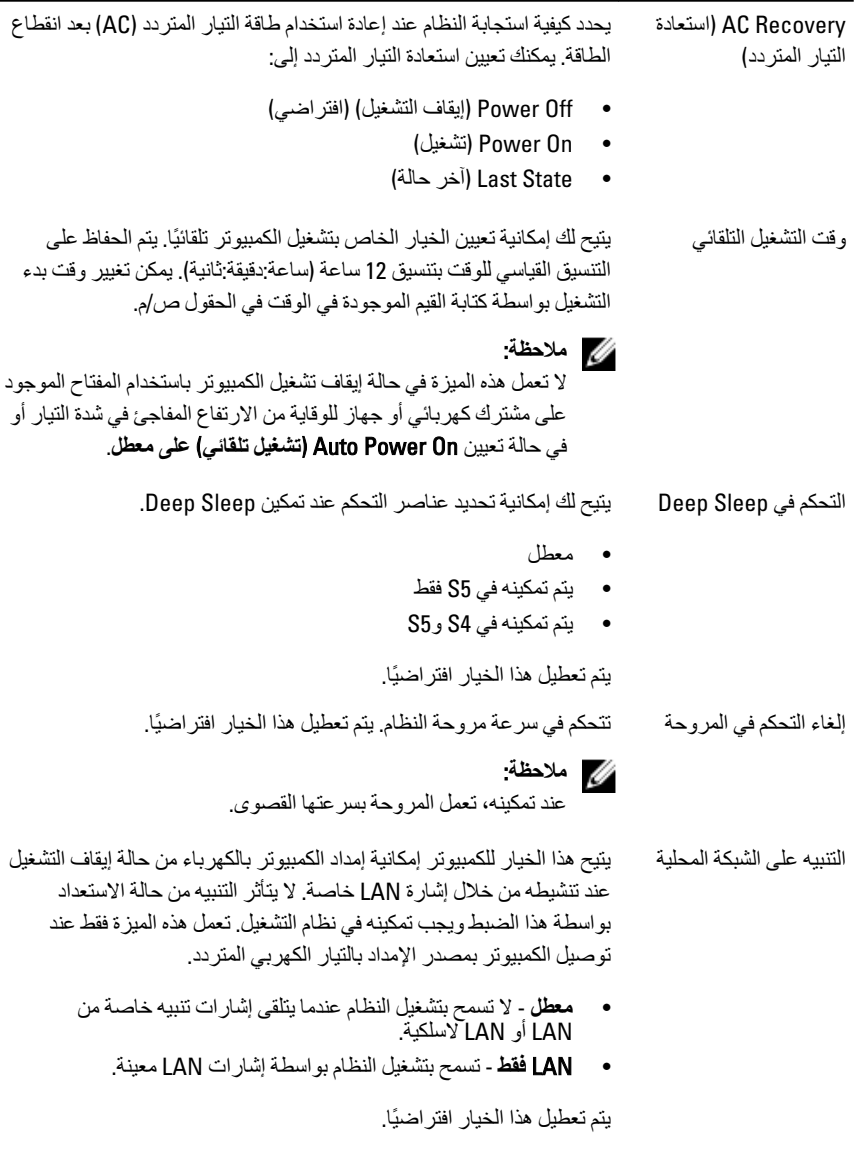

### سلوك الاختبار الذات*ي* عند بدء التشغيل

Numlock LED يتيح لك تمكين أو تعطيل ميزة Numlock عند بدء تشغيل الكمبيوتر. يتم تمكين هذا الخيار افتر اضيًا.

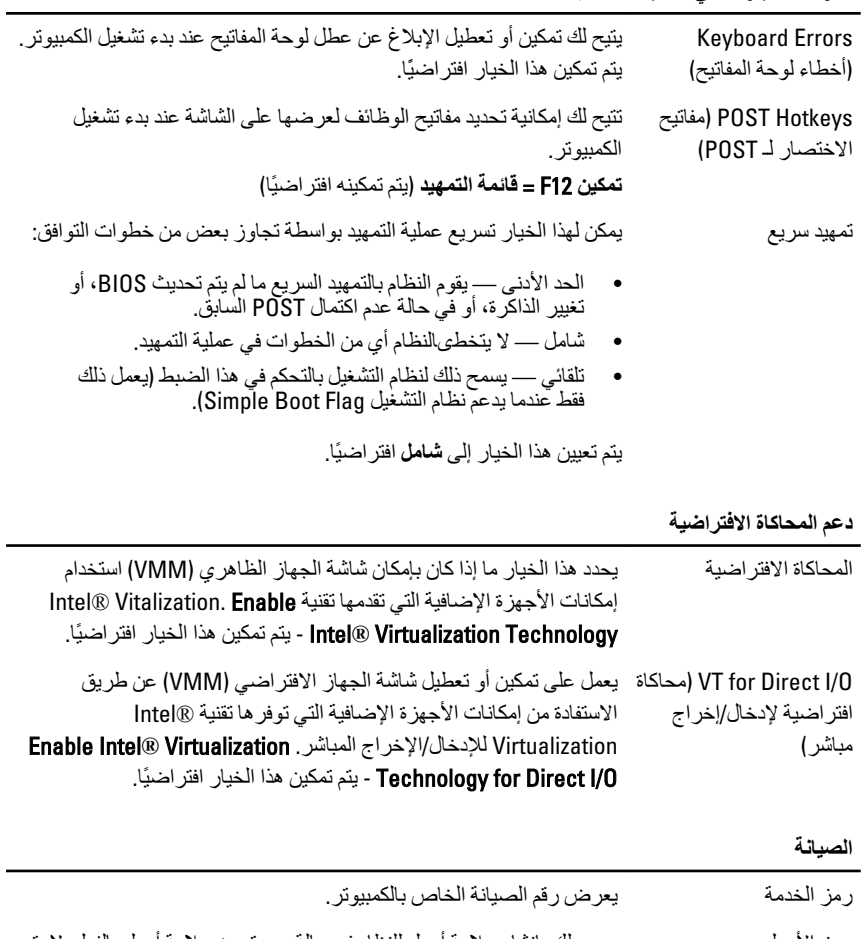

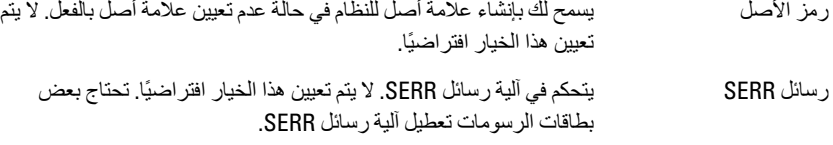

#### Image Server

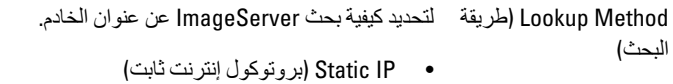

• DNS (ممكّن افتر اضيًا)

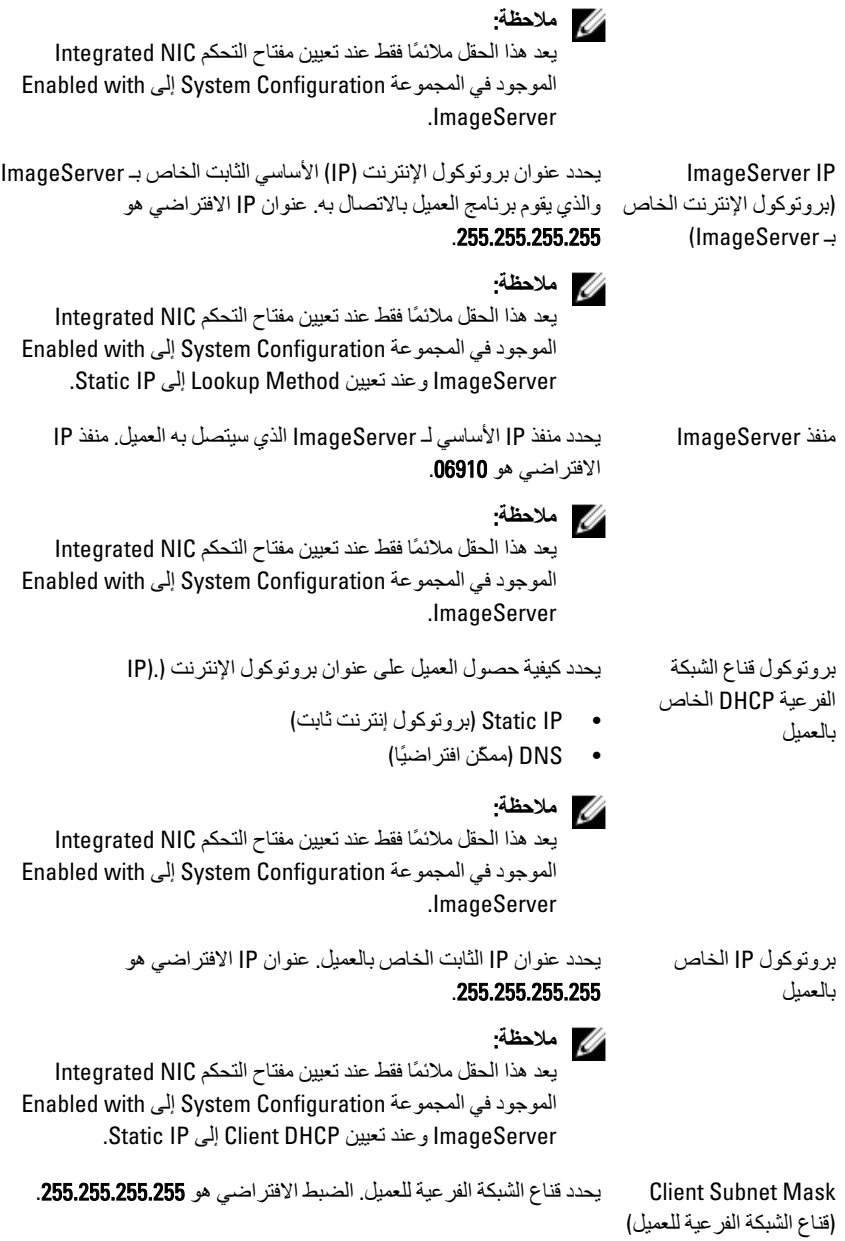

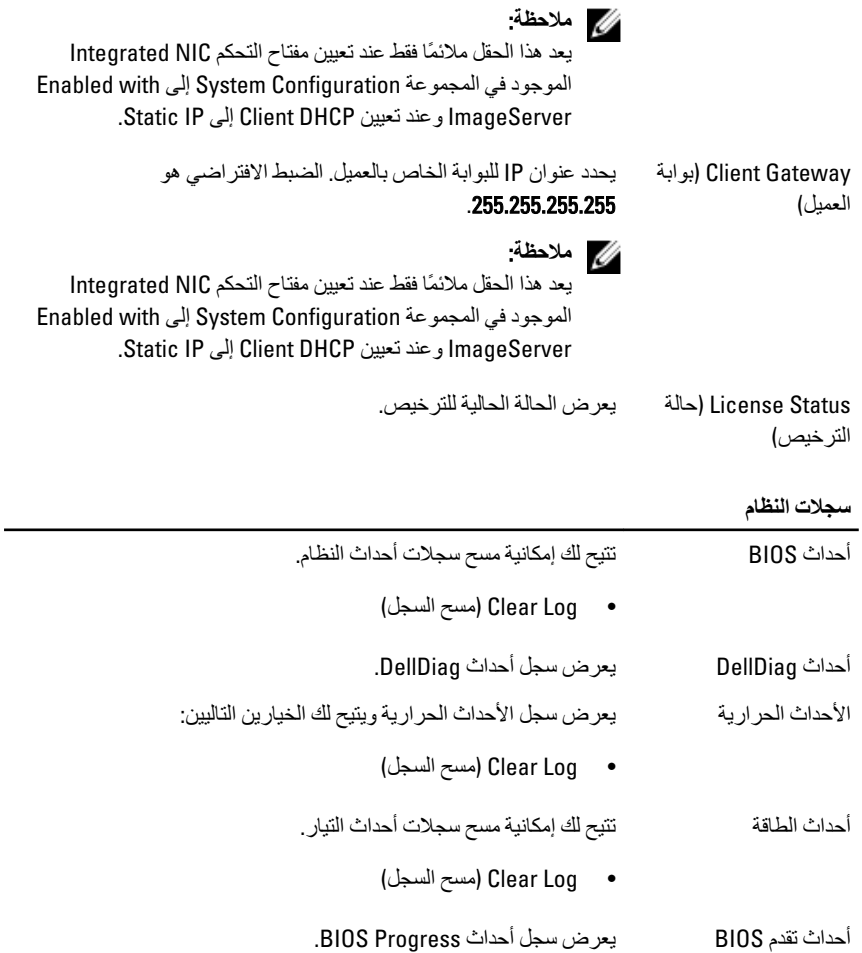

## **اγتكشاϑ اτΧϷا˯ وإλلاΣها**

### مصابيح LED التشخيصية

### **ϣلاΣظة** :

**ϣلاΣظة** :

تعمل مصابيح LED التشخيصية فقط كمؤشر للتقدم خلال عملية POST. لا تشير مصابيح LED هذه إلى المشكلة التي أدت إلى إيقاف رونين POST.

توجد مصابيح LED التشخيصية في مقدمة الهيكل بجوار زر التشغيل تتشط هذه المصابيح التشخيصية وتصبح مرئية خلال عملية POST. بمجرد بدء نظام التشغيل في التحميل، فإنها تنطفئ وتصبح غير مرئية. يتضمن النظام الآن مصابيح pre-POS ومصابيح POST LED في محاولة للمساعدة على توضيح مشكلة محتملة في النظام بطريقة أكثر سهولة ودقة.

تومض المصابيح التشخيصية إذا أضاء زر التشغيل بلون كهرماني أو إذا كان مطفأ، ولن تومض تلك المصابيح إذا أضاءت بلون أزرق. لا يشير ذلك إلى أي شيء آخر.

1)

أنماط المصابيح التشخيصية

LED

زر التشغيل

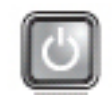

**وصف المشكلة** الكمبيوتر في وضع إيقاف التشغيل أو لا يتلقى التيار.

 $(2)$  $(3)$  $(4)$ 

**τΧوات اγتكشاϑ**

**اϟمشكلات وإλلاΣها**

- قم بإعادة تركيب كبل الطاقة في موصل الطاقة الموجود بمؤخرة جهاز الكمبيوتر ومأخذ التيار الكهربائي.
- تجنب استخدام مشتركات كهربائية وكبلات إطالة التيار وغيرها من أجهزة حماية الطاقة للتحقق من بدء تشغيل جهاز الكمبيوتر بشكل صحيح.
- تأكد من توصيل أية مشتركات كهربائية مستخدمة بمأخذ تيار كهربائي وتشغيلها.
- نأكد من عمل مأخذ التيار الكهربائي وذلك باختباره بجهاز آخر، كمصباح مثلاً.

– Ηأϛد Ϧϣ ΗوϞϴλ ϛاϞΑ اϟطاϗة اϟرϴسϴة وϛاϞΑ اϟلوΣة الأϣاϴϣة ΣΈΑكام ΑلوΣة اϟنظام.

LED 23G

**زر التشغيل** 

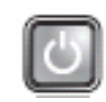

**وϒλ اϟمشكلة** Χطأ ϣحتمϞ ϲϓ ϟوΣة اϟنظام.

**τΧوات اγتكشاϑ** المشكلات وإصلا**حه**ا افصل الكمبيوتر. انتظر لمدة دقيقة واحدة حتى يتم تصريف التيار. صل الكمبيوتر بمنفذ كهربي واضغط على زر التشغيل.

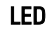

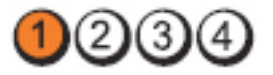

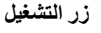

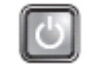

**وصف المشكلة** حدث خطأ محتمل في لو حة النظام، أو مصدر الطاقة، أو أي من الأجهز ة الطر فية.

- **خطو**ات
- **اγتكشاϑ** – أوقف تشغيل الكمبيوتر، واترك الكمبيوتر متصلا. اضغط مطولاً على زر اختبار و حدة الإمداد بالتيار الموجود في الجز ء الخلفي من و حدة الإمداد بالتيار . إذا كان
	- **اϟمشكلات وإλلاΣها** مصباح LED المجاور للمفتاح مضيئًا، فقد تكون المشكلة في لوحة النظام.
- إذا لم يضيىء مصباح LED المجاور للمفتاح، فافصل كل الأجهزة الطرفية الخار جية والداخلية، واضغط مطولاً على زر اختبار وحدة الإمداد بالتيار . وإذا أضاء، فقد تكون هناك مشكلة في أحد الأجهز ة الطرفية.
	- إذا ظل مصباح LED مطفأ، قم بإزالة موصلات PSU من لوحة النظام، ثم اضغط مطولاً على زر وحدة الإمداد بالتيار . أما إذا أضاء المصباح، فقد تكون هناك مشكلة في لوحة النظام.
		- إذا ظل مصباح LED غير مضاء، فقد تكون المشكلة في وحدة الإمداد بالتيار.

LED

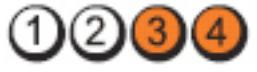

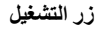

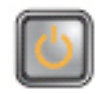

**وصف المشكلة لكتشاف وحدات الذاكرة، ولكن حدث عطل في طاقة الذاكرة.**
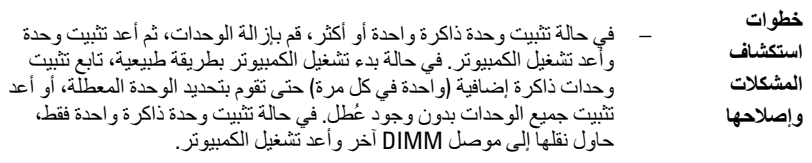

– وفي حالة توفره، قم بتثبيت ذاكرة موثوقة من نفس النوع داخل الكمبيوتر.

LED

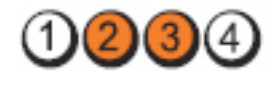

**زر التشغيل** 

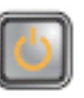

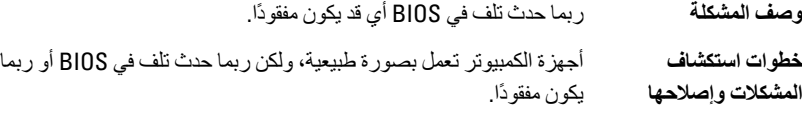

LED

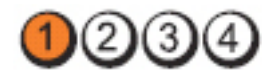

**زر التشغيل** 

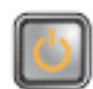

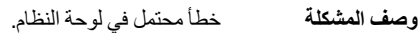

**τΧوات اγتكشاϑ** المشكلات وإصلاحها قم بإزالة جميع البطاقات الطرفية من فتحات PCI-E وPCI-E. وأعد تشغيل الكمبيوتر. في .<br>حالة تمهيد الكمبيوتر ، أعد إضافة البطاقات الطرفية بطاقة تلو الأخرى حتى تجد البطاقة التالفة.

LED

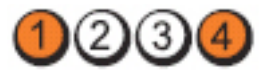

**زر التشغیل** 

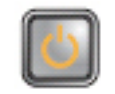

**وϒλ اϟمشكلة** ϣوϞλ اϟطاϗة ϴϏر ϣثبΖ Αطرϳقة λحϴحة.

خطوات ا**ستكشاف المشكلات وإصلاحها أ**عد توصيل موصل التيار 2x2 الخارج من وحدة الأمداد بالتيار .

LED

234

**زر التشغيل** 

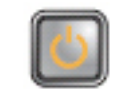

و**صف المشكلة** ربما حدث عطل في إحدى بطاقات الأجهزة الطرفية أو في اللوحة الأم.

**τΧوات اγتكشاϑ** المشكلات وإصلاحها قم بإزالة جميع البطاقات الطرفية من فتحات PCI وPCI-F ، وأعد تشغيل الكمبيوتر. في حالة تمهيد الكمبيوتر ، أعد إضافة البطاقات الطرفية بطاقة تلو الأخرى حتى تجد البطاقة التالفة.

LED

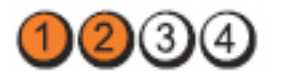

**زر التشغيل** 

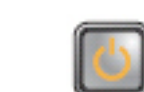

**وϒλ اϟمشكلة** Χطأ ϣحتمϞ ϲϓ ϟوΣة اϟنظام.

- **τΧوات اγتكشاϑ** افصل جميع الأجهزة الطرفية الداخلية والخارجية، وأعد تشغيل الكمبيوتر. المشكلات و إصلاحها في حالة تمهيد الكمبيوتر ، أعد إضافة البطاقات الطرفية واحدة تلو الأخرى حتى تجد البطاقة التالفة.
	- في حالة استمرار المشكلة، فتكون لوحة النظام تالفة.

LED

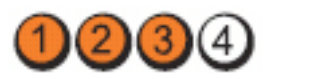

**زر التشغیل** 

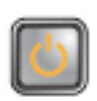

و**صف المشكلة** مصدر و ربما حدث عطل في البطارية الخلوية المصغرة.

**خطوات استكشاف المشكلات** أخرج البطارية الخلوية المصغرة لمدة دقيقة واحدة، وأعد تثبيت البطارية وأعد **وإλلاΣها** تشغبل الكمببوتر .

LED

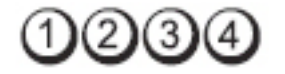

**زر التشغيل** 

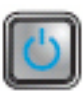

**وϒλ اϟمشكلة** Σدث ΧلϞ ϣحتمϞ ϲϓ اϟمعاΞϟ.

**خطوات استكشاف المشكلات وإصلاحها للمسلم ال**معالج.

LED

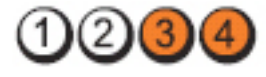

**زر التشغیل** 

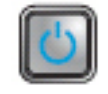

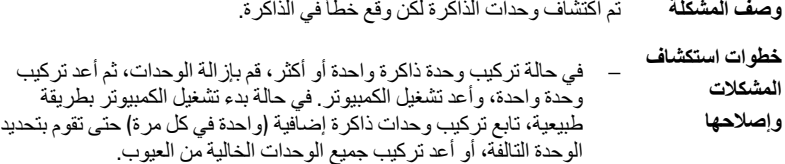

– وفي حالة توفره، قم بتثبيت ذاكرة عاملة من نفس النوع داخل الكمبيوتر.

LED

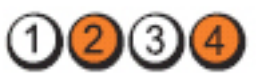

**زر التشغيل** 

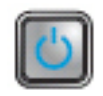

**وϒλ اϟمشكلة** Σدث ΧلϞ ϣحتمϞ ϲϓ ϣحرك الأϗراص اϟثاΑتة.

خطوات ا**ستكشاف المشكلات وإصلاحها** للمسلم المعامل والمعالمة والبيانات.

LED

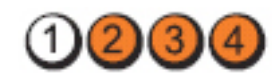

**زر التشغيل** 

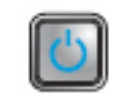

**وϒλ اϟمشكلة** Σدث Χطأ ϣحتمϞ ϲϓ ηاηة .USB

خطوات ا**ستكشاف المشكلات وإصلاحها** أعد تركيب كل أجهزة USB وراجع كل وصلات الكبلات.

LED

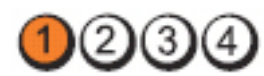

**زر التشغيل** 

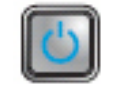

**وصف المشكلة** لم يتم اكتشاف وحدات ذاكرة.

- **τΧوات اγتكشاϑ اϟمشكلات وإصلاحها** في حالة تركيب وحدة ذاكرة واحدة أو أكثر، قم بإزالة الوحدات، ثم أعد تركيب وكدة واحدة، وأعد تشغيل الكمبيوتر . في حالة بدء تشغيل الكمبيوتر بطريقة طبيعية، تابع تركيب وحدات ذاكرة إضاّفية (واحدة في كل مرة) حتى تقوم بتحديد الوحدة التالفة، أو أعد تركيب جميع الوحدات الخالية من العيوب.
	- وفي حالة توفره، قم بتثبيت ذاكرة عاملة من نفس النوع داخل الكمبيوتر.

LED

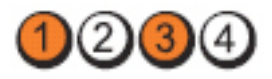

**زر التشغيل** 

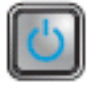

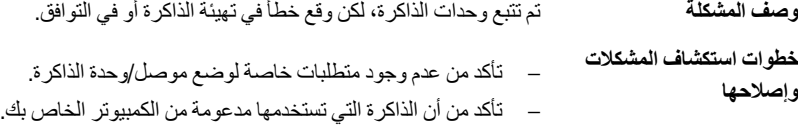

LED

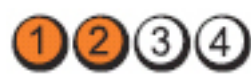

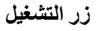

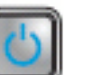

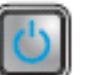

**وصف المشكلة** ربما حدث خطأ في بطاقة التوسعة.

**τΧوات اγتكشاϑ اϟمشكلات** حدد ما إذا كان هناك تعارض بسبب إزالة بطاقة توسعة (ليس بطاقة رسومية) وأعد تشغيل الكمبيوتر.

**وإصلاحها**  $-$  إذا استمرت المشكلة، قم بإعادة تثبيت البطاقة التي أخر جتها ثم أخرج بطاقة أخرى وأعد تشغيل الكمبيوتر.

كرر هذه العملية لكل بطاقة توسعة مركبة. في حالة بدء تشغيل الكمبيوتر بطريقة طبيعية، استكشف المشكلة الموجودة في أخر بطاقة يتم إزالتها وقم بإصلاحها من خلال الكمبيوتر للتعرف على تعارضات المورد.

LED

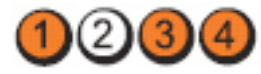

**زر التشغيل** 

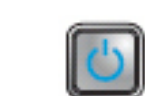

وصف المشكلة محدث خطأ محتمل في لوحة النظام، و/أو الأجهزة.

**τΧوات اγتكشاϑ** – اϣس .CMOS **اϟمشكلات وإλلاΣها**

- افصل جميع الأجهزة الطرفية الداخلية والخارجية، وأعد تشغيل الكمبيوتر. في حالة تمهيد الكمبيوتر ، أضف البطاقات الطرفية واحدة تلو الأخرى حتى تجد البطاقة التالفة.
	- في حالة استمرار المشكلة، فتكون لوحة النظام / مكون لوحة النظام تالف.

LED

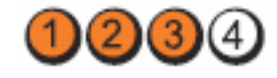

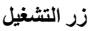

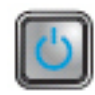

**وϒλ اϟمشكلة** Σدث ϋُطϞ Χر.

**τΧوات اγتكشاϑ**

- تأكد أن الشاشة/جهاز العرض متصل ببطاقة رسومية منفصلة.
- **اϟمشكلات وإλلاΣها** – تأكد أن جميع محر كات الأقراص الثابتة و كبلات محرك الأقراص الضوئية متصلة بطريقة صحيحة في لوحة النظام.
- إذا كانت هناك رسالة خطأ على الشاشة تشير إلى مشكلة في أحد الأجهزة (محرك الأقراص الثابتة) فافحص الجهاز لتتأكد من أنه يعمل بشكل ملائم.
- إذا كان نظام التشغيل بحاو ل التمهيد من أحد الأجهز ة، (محر ك الأقر اص الضوئية) فافحص إعداد النظام للتأكد من دفة تسلسل التمهيد بالنسبة للأجهزة المثبتة في الكمبيو تر .

# أكو اد الإشار ة الصوتية

يمكن أن يُصدر الكمبيوتر سلسلة من أكواد الإشارة الصوتية أثناء بدء التشغيل في حالة عدم ظهور الأخطاء أو المشكلات على الشاشة. وتقوم هذه السلسلة من الإشارات الصوتية، والتي يُطلق عليها اسم أكواد الإشارة الصوتية،

بتحديد مشكلات عديدة. وتصل مدة التأخير بين كل إشارة وأخرى إلى 300 مل/ث، ويصل التأخير بين كل مجموعة من الإشارات إلى 3 ثوان، ويستمر صدور الإشارة الصوتية لمدة 300 مل/ث. وبعد كل إشارة صوتية وكل مجموعة من الإشارات الصوتية، ينبغي أن يكتشف BIOS ما إذا كان المستخدم يضغط على زر التشغيل. فإذا كان الأمر كذلك، فسيخرج BIOS من الحلقة ويقوم بتنفيذ عملية إيقاف التشغيل العادية، ونظام التشغيل.

- **اϟكود** 1-1-2
- **اδϟبΐ** ϋطϞ ϲϓ ϣسجϞ اϟمعاΞϟ اϟدϖϴϗ
- **اϟكود** 1-1-3
- **اδϟبΐ** NVRAM
	- **اϟكود** 1-1-4
- **اδϟبΐ** ϋطϞ ϲϓ اϟمجموع الاΧتباري ϟ ˰BIOS ROM
	- **اϟكود** 1-2-1
	- **اδϟبΐ** ϣوΖϗ اϟفاϞλ اϟزϣنϲ اϟقاϞΑ ϟلبرϣجة
		- **اϟكود** 1-2-2
		- ا**لسبب** فشل في تهيئة DMA
			- **اϟكود** 1-2-3
- ا**لسبب** فشل في القراءة/الكتابة إلى سجل صفحة DMA
	- ا**لكود من 1-3-1 إلى 2-4-4**
- ا**لسبب** لا يتم تعريف DIMM أو استخدامها بطريقة صحيحة
	- **اϟكود** 3-1-1
	- **اδϟبΐ** ϓشϞ ΗسجϞϴ DMA اϟتاϊΑ
		- **اϟكود** 3-1-2
	- **اδϟبΐ** ϓشϞ ΗسجϞϴ DMA اϟرϴسϲ
		- **اϟكود** 3-1-3
	- **اδϟبΐ** ϓشϞ ΗسجϞϴ ϗناع اϟمقاσعة اϟرϴسϲ
		- **اϟكود** 3-1-4
		- **اδϟبΐ** ϓشϞ ΗسجϞϴ ϗناع اϟمقاσعة اϟتاϊΑ

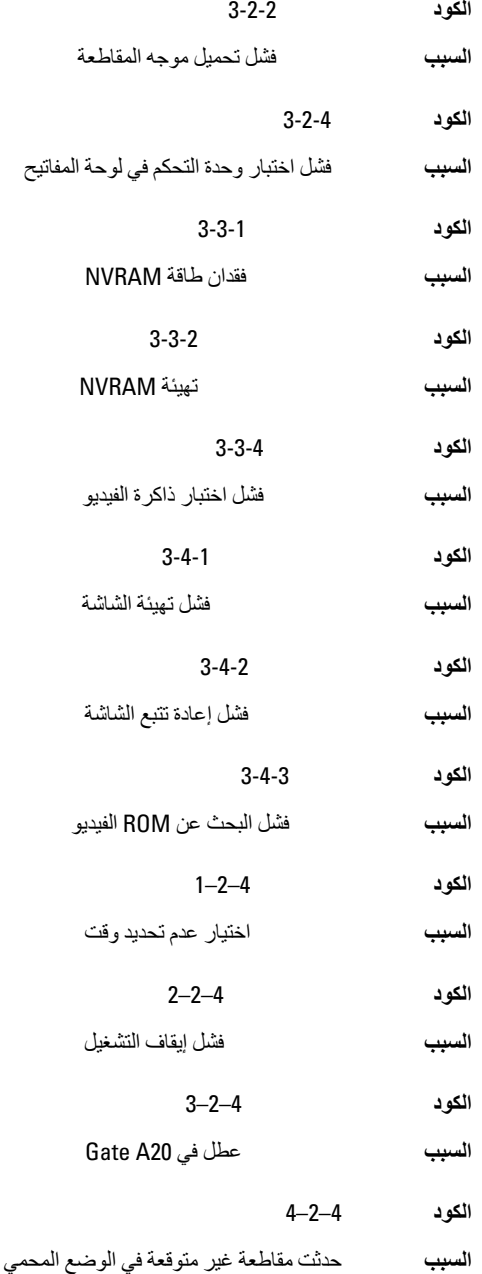

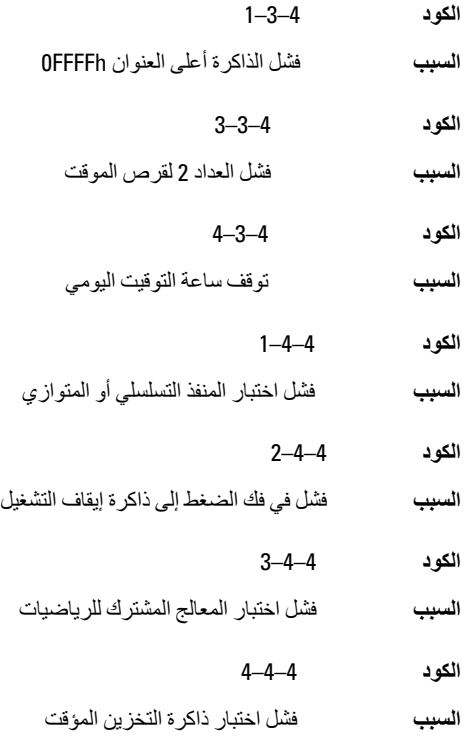

# ر **سائل الخطأ**

**ϋلاϣة اόϟنوان ϴϏر ϣوΟودة**

ا**لوصف** حثر BIOS على قطاع تالف من القرص، أو تعذر العثور على قطاع معين من القرص.

#### تنبيه] فشل المحاولات السابقة لتمهيد هذا النظام عند نقطة المراجعة [nnnn]، **ϟلمδاϋدة ϋلى ϞΣ ϫذه اϟمشكلةˬ اϟرΟا˯ ϣلاΣظة ϧقτة اϟمراόΟة ϫذه والاΗصال ΑاϟدϢϋ** الفن*ي* لشركة Dell.

ا**لوصف** فشل الكمبيوتر في استكمال إجراءات التمهيد ثلاث مرات متتابعة بسبب نفس الخطأ. اتصل بشركة Dell وقم بتحديد رمز نقطة المراجعة (nnnn) لفني الدعم.

# تنبيه] تم تركيب وصلة تجاوز الأمان.

ا**لوصف** تم تعيين وصلة MFG\_MODE وتم تعطيل ميزات إدارة AMT حتى يتم إزالتها.

#### فشل الاستجابة للمر فق

ا**لوصف** لا يمكن إرسال القرص المرن أو وحدة التحكم في محرك الأقراص الثابتة لا يمكنها إرسال البيانات إلى محر ك أقر اص مقتر ن.

#### أمر خطأ أو اسم ملف خاطئ

الوصف تأكد من كتابة الأمر بشكل صحيح، وضع المسافات في أماكنها الصحيحة، واستخدم اسم مسار صحيح.

# رمز تصحيح خطأ غير صالح (ECC) عند قراءة القرص

ا**لوصف** اكتشف القرص المرن أو وحدة التحكم في القرص الثابت خطأ قراءة لا يمكن تصحيحه.

# حدث عُطل في و حدة التحكم

محر ك الأقر اص الثابتة أو وحدة التحكم المقتر نة معطوية. الوصف

#### خطأ في البيانات

ا**لوصف** لا يمكن للقرص المرن أو محرك الأقر اص الثابتة قر اءة البيانات. بالنسبة لنظام التشغيل Windows، قم بتشغيل أداة التشخيص المساعدة لمر اجعة بنية الملفات على القرص المرن أو محرك الأقر اص الثابتة. بالنسبة لأى نظام تشغيل، قم بتشغيل الأداة المساعدة المقابلة المناسبة.

#### انخفاض الذاكر ة المتاحة

ا**لوصف** وحدة ذاكر ة واحدة أو أكثر قد تكون تالفة، أو مثبتة بطر بقة غير صحيحة. أعد تثبيت و حدات الذاكر ة، وإذا لز م الأمر ، استبدلها.

#### فشل البحث عن محرك القرص المرن ()

الوصف من قد يكون الكبل مفكوكًا أو قد لا تكون معلومات تهيئة الكمبيوتر مطابقة لتهيئة الأجهزة.

فشل قراءة القرص

ا**لوصف** قد يكون القرص المرن معطوبًا أو قد يكون الكبل مفكوكًا. إذا كان مصباح الوصول إلى محرك الأقراص مضيئًا، حاول استخدام قرص آخر .

فشل إعادة تعيين النظام الفرعي للقرص

قد تكون وحدة التحكم في القرص المرن تالفة. الوصف

# عطل في 20Gate A

الوصف وحدة ذاكرة واحدة أو أكثر قد تكون تالفة، أو مثبتة بطريقة غير صحيحة. أعد تثبيت وحدات الذاكرة، وإذا لزم الأمر ، استبدلها.

#### فشل عام

ا**لوصف** نظام التشغيل غير قادر على تنفيذ الأمر . يعقب هذه الرسالة عادةً معلومات محددة — على سبيل المثال **نفد الورق من الطابعة**. اتخذ الاجر اء المناسب لحل المشكلة.

# خطأ في تهيئة محرك الأقراص الثابتة

فشلت تهيئة محر ك الأقر اص الثابتة. الوصف

## فشل وحدة التحكم في محرك الأقراص الثابتة

فشلت تهيئة محر ك الأقر اص الثابتة. الوصف

#### فشل محرك الأقراص الثابتة

فشلت تهيئة محر ك الأقر اص الثابتة. الوصف

#### فشل في قراءة محرك الأقراص الثابتة

فشلت تهيئة محر ك الأقر اص الثابتة. الوصف

## معلومات تهيئة غير صالحة، برجاء تشغيل برنامج إعداد النظام

لا تتلاءم معلومات تهيئة الكمبيوتر مع تهيئة الأجهزة. الوصف

## تهيئة الذاكرة غير صالحة، الرجاء نشر 1DIMM

ا**لوصف** لا تتعرف فتحة DIMM1 على وحدة الذاكرة. ينبغي إعادة تركيب أو تثبيت الوحدة.

# عطل لوحة المفاتيح

ا**لوصف** قد يكون الكبل أو الموصل مفكوكًا، أو قد تكون لوحة المفاتيح أو وحدة التحكم في لوحة المفاتيح/الماوس تالفة

#### فشل خط عنوان الذاكرة عند العنوان وقيمة توقع قيمة القراءة

ا**لوصف** قد تكون وحدة الذاكرة تالفة أو مثبتة بطريقة غير صحيحة. أعد تركيب وحدات الذاكرة، وإذا لزم الأمر ، استبدلها

#### خطأ في تحديد الذاكر ة

ا**لوصف** يتعارض البرنامج الذي ترغب في تشغيله مع نظام التشغيل أو مع برنامج أخر أو مع أداة مساعدة<sub>.</sub>

#### فشل خط بيانات الذاكرة عند العنوان وقيمة توقع قيمة القراءة

ا**لوصف** قد تكون وحدة الذاكرة تالفة أو مثبتة بطريقة غير صحيحة. أعد تركيب وحدات الذاكرة، وإذا لزم الأمر، استبدلها.

# فشل منطق كلمات الذاكرة المزدوج عند العنوان وفيمة توقع قيمة القراءة

**الوصف** قد تكون وحدة الذاكرة تالفة أو مثبتة بطريقة غير صحيحة. أعد تركيب وحدات الذاكرة، وإذا لزم الأمر ، استندلها

#### فشل المنطق العابر/المنتظم للذاكرة عند العنوان وقيمة توقع قيمة القراءة

**الوصف** قد تكون وحدة الذاكرة تالفة أو مثبتة بطريقة غير صحيحة. أعد تركيب وحدات الذاكرة، وإذا لزم الأمر ، استبدلها.

#### قر اءة/كتابة الذاكرة عند العنوان وقيمة توقع قيمة القراءة

**الوصف** قد تكون وحدة الذاكرة تالفة أو مثبتة بطريقة غير صحيحة. أعد تركيب وحدات الذاكرة، وإذا لزم الأمر ، استندلها.

# حجم الذاكر ة ف*ي C*MOS غير صالح

ا**لوصف** مقدار الذاكرة المسجلة في معلومات تهيئة الكمبيوتر غير مطابقة لحجم الذاكرة المثبتة في الكمبيوتر.

#### **ϢΗ إϧها˯ اΧتبارات اϟذاϛرة Αاϟضςϐ ϋلى اϟمفتاح**

**اϟوϒλ** ϗاϊσ اϟضςϐ ϋلى اϟمفاϴΗ اΧتبار اϟذاϛرة.

#### **لا بو جد جهاز تمهید**

**الوصف** لم يتمكن الكمبيوتر من العثور على القرص المرن أو محرك الأقراص الثابتة.

## لا يوجد قطاع للتمهيد على محرك الأقراص الثابتة

ا**لوصف** معلومات تهيئة الكمبيوتر الموجودة في "إعداد النظام" قد تكون غير صحيحة.

## عدم وجود توقف لمؤشر المؤقت

ا**لوصف** ربما يوجد قصور في رقاقة من الرقائق المثبتة على لوحة النظام.

#### **اϟقرص ϴϏر ΗاϊΑ ϟلنظام و τΧ ΄Αاϟقرص**

ا**لوصف** القرص المرن الموجود في محرك الأقراص A لا يضم نظام تشغيل قابل للتمهيد مثبت عليه. يمكنك إما استبدال القرص المرن بقرص آخر يضم نظام تشغيل قابل للتميهد، أو قم بإزالة القرص المرن من محرك الأقر اص A و أعد تشغيل الكمبيو تر .

#### **لا يوجد قرص تمهيد**

ا**لوصف** يحاول نظام التشغيل التمهيد إلى قرص مرن لا يضم نظام تشغيل قابل للتميهد مثبت عليه. أدخل فرص مر ن قابل للتمهيد.

#### خطأ في تـهيئـة التو صيل و التشغيل

**اϟوϒλ** λادϑ اϟكمبϴوΗر ϣشكلة أΛنا˯ ϣحاوϟة Ηهϴئة Αطاϗة واΣدة أو أϛثر.

#### خطأ قراءة

ا**لوصف** لا يمكن لنظام التشغيل القراءة من القرص المرن أو محرك الأقراص الثابتة، تعذر على الكمبيوتر العثور على قطاع محدد على القرص، أو الطقاع المطلوب معيب.

#### **اϟقτاع اϟمτلوب ϴϏر ϣوΟود**

ا**لوصف** لا يمكن لنظام التشغيل القراءة من القرص المرن أو محرك الأقراص الثابتة، تعذر على الكمبيوتر العثور على قطاع محدد على القرص، أو الطقاع المطلوب معيب.

#### فشل إعادة التعيين

فشلت عملية إعادة تعيين القرص. الوصف

#### القطاع غير موجود

ا**لوصف** لم يتمكن نظام التشغيل من تحديد قطاع على القرص المرن أو محرك الأقر اص الثابتة.

#### خطأ في البحث

ا**لوصف** لم يتمكن نظام التشغيل من العثور على مسار محدد على القرص المرن أو محرك الأقر اص الثابتة.

#### فشل إيقاف التشغيل

ربما يوجد قصور في رقاقة من الرقائق المثبتة على لوحة النظام. الوصف

#### توقف ساعة التوقيت اليومي

قد تكون البطارية تالفة. الوصف

#### لم يتم ضبط الوقت، رجاء تشغيل برنامج إعداد النظام

الوقت أو التاريخ المخزن في "إعداد النظام" غير مطابق لساعة الكمبيوتر. الوصف

#### فشل عداد رقاقة الموقت 2

ا**لوصف** ربما يوجد قصور في رقاقة من الرقائق المثبتة على لوحة النظام.

# حدثت مقاطعة غير متوقعة في الوضع المحمى

ا**لوصف** قد يوجد قصور في وحدة تحكم لوحة المفاتيح، أو هناك احتمال وجود وحدة ذاكرة غير ثابتة<sub>.</sub>

تحذير: نظام مراقبة أقراص [[De اكتشف أن محرك أقراص [1/0] الموجود على وحدة الاتصال بمكتب الدعم أو بشركة Dell.

ا**لوصف** أثناء بدء التشغيل الأولى، اكتشف محرك الأقراص ظروف خطأ محتمل عندما يقوم الكمبيوتر بإنهاء التمهيد، قم بعمل نسخة احتياطية من البيانات على الفور ، واستبدل محرك الأقراص الثابتة (للتعرف على إجر اءات التثبيت، راجع "إضافة وإزالة قطع الغيار " المناسبة لنوع الكمبيوتر ). في حالة عدم توفر محرك أقر اص بديل على الفور ، و إذا لم يكن محر ك الأقر اص هو محر ك الأقر اص القابل للتمهيد، أدخل "إعداد النظام" وقم بتغيير ضبط محرك الأقراص المناسب إلى بلا. ثم قم بإز الة محرك الأقراص من الكمبيوتر.

#### خطأ فى الكتابة

لا يمكن لنظام التشغيل الكتابة إلى القرص المرن أو محرك الأقراص الثابتة. الوصف

### يوجد خطأ في الكتابة على محرك الأقراص المحدد

لا يمكن لنظام التشغيل الكتابة إلى القرص المرن أو محرك الأقر اص الثابتة. الوصف

## Y:\ لا يمكن الوصول اليه. الجهاز غير جاهز

ا**لوصف** لا يمكن لمحرك الأقراص المرنة قراءة القرص. أدخل قرص مرن داخل محرك الأقراص وحاول مرة أخر ي.

# المواصفات

# المواصفات الفنية

ملا**حظة**: قد تختلف العروض حسب المنطقة. لمزيد من المعلومات فيما يتعلق بتهيئة الكمبيوتر ، انقر فوق Start (ابدأ) واو انقر فوق الزر Start (ابدأ) في Windows XP)، والتعليمات والدعم، ثم حدد الخيار الخاص بعرض معلومات حول الكمبيوتر الخاص بك.

ا**لمعالج** 

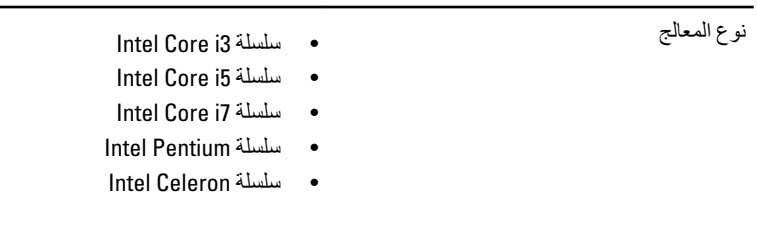

إجمالي حجم ذاكرة التخزين المؤقت المستخدم بمعل إلى 8 ميجابايت حسب نوع المعالج

الذاكر **ة** 

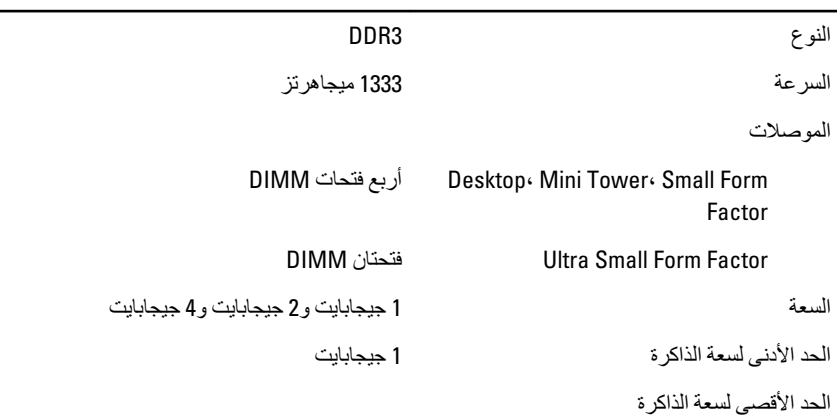

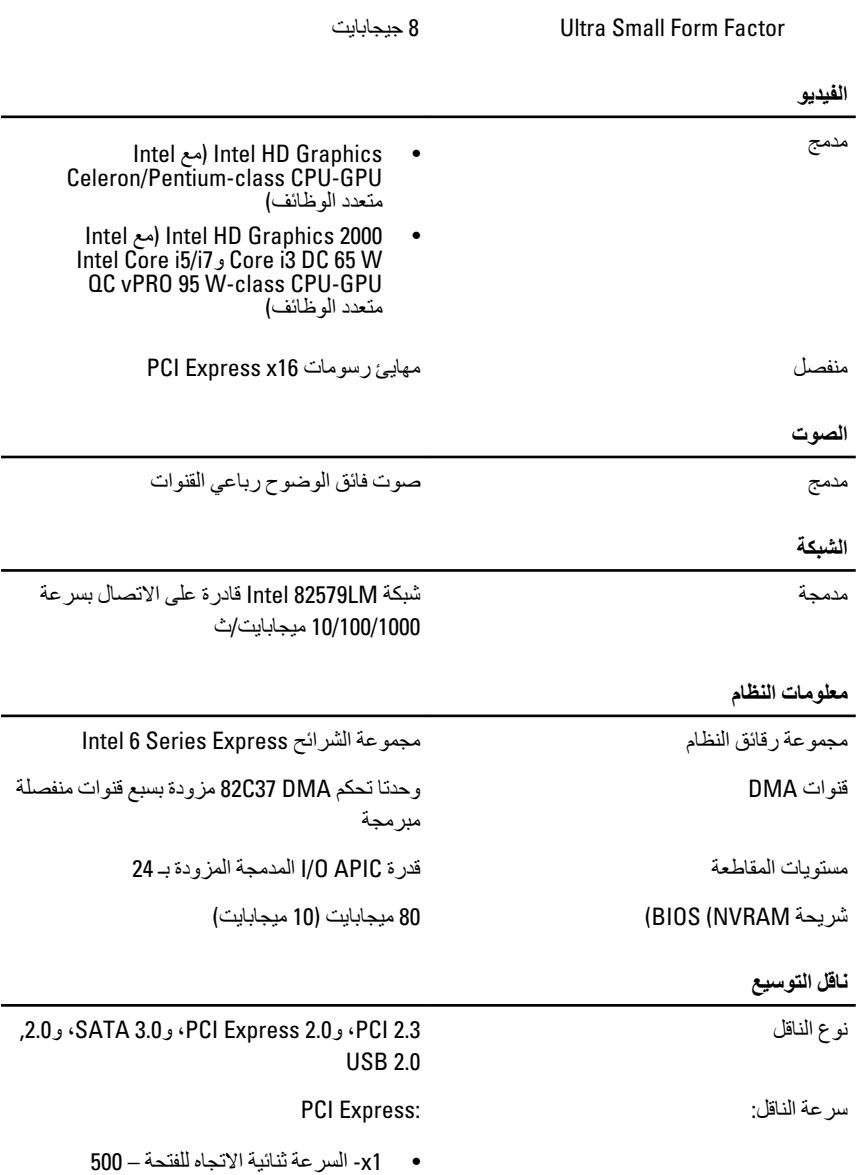

16 جيجابايت

میجابت/ث

• 16x-السر عة ثنائية الاتجاه للفتحة – 16 جيجابت/ث

5ATA: 1.5 جيجابت/ث، و 3.0 جيجابت/ث، و 6 جيجابت/ث

#### البطاقا*ت*

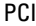

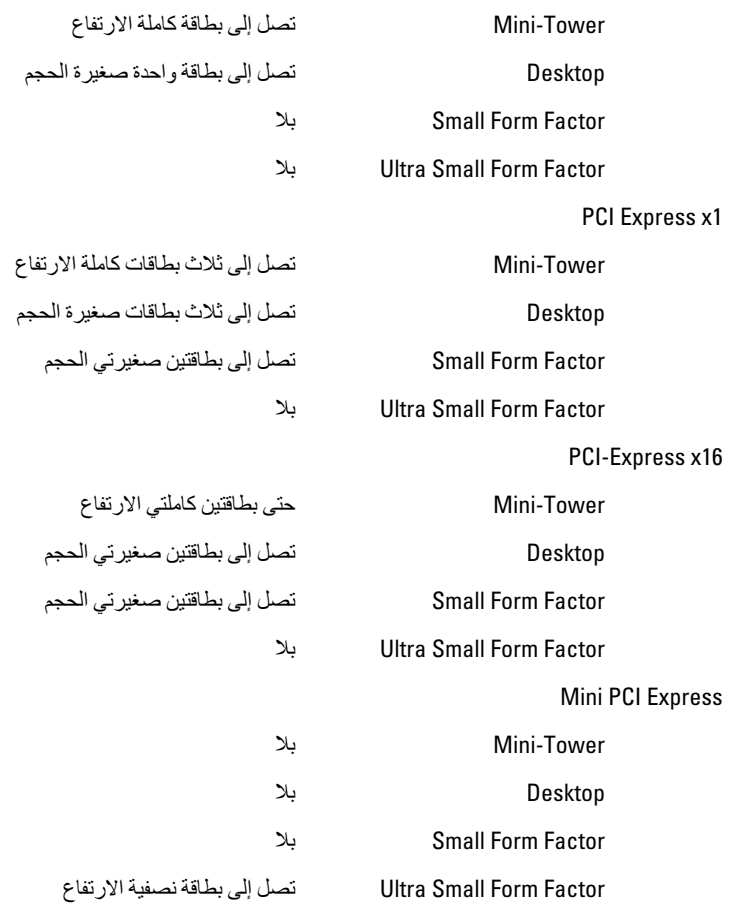

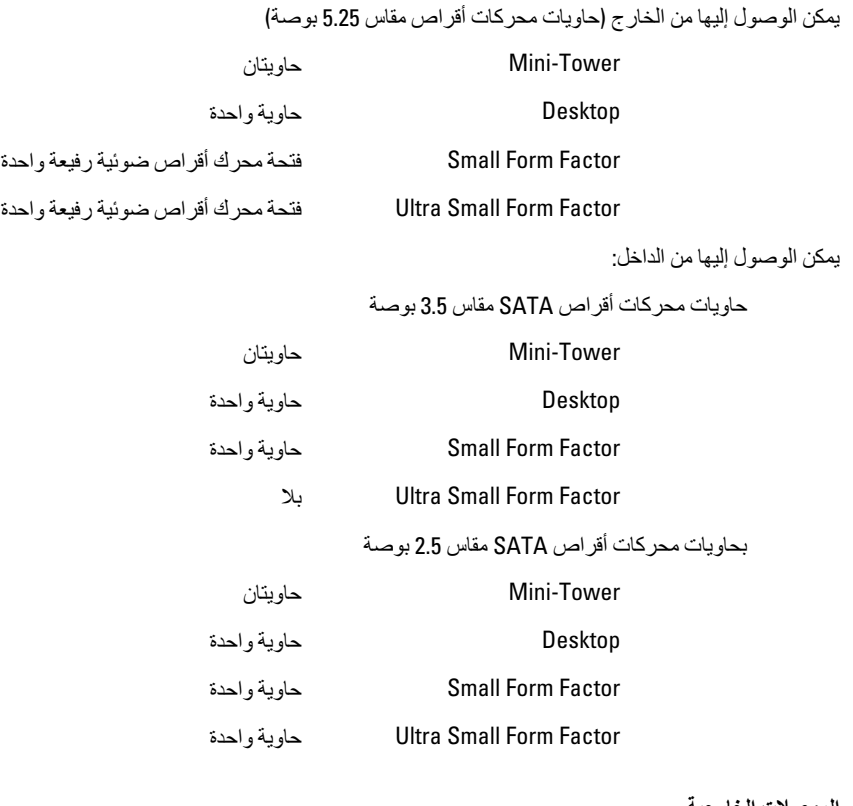

الموصلات الخا*ر*جية

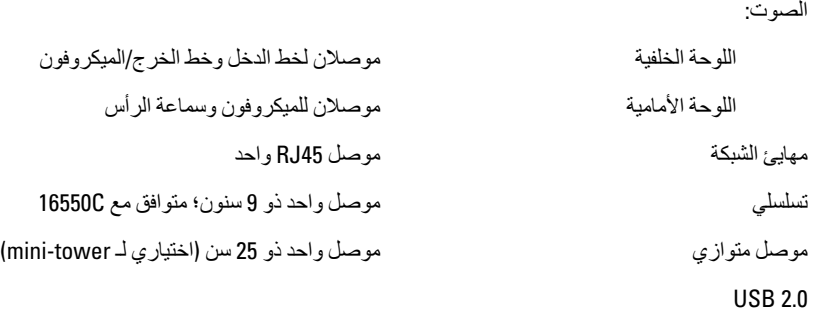

Hini-Tower، Desktop، Small Form اللوحة الأمامية: 4 Factor

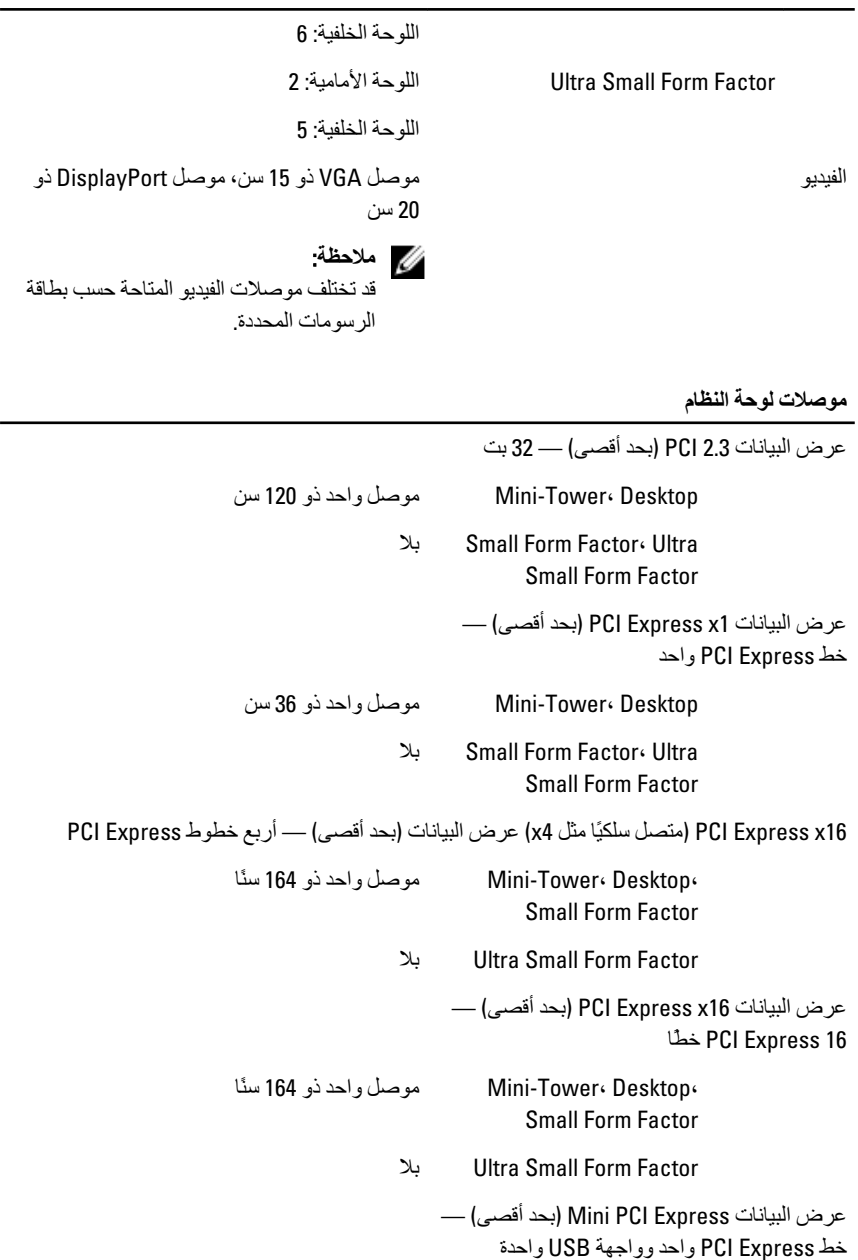

# **ϣوλلات ϟوΣة اϟنظام**

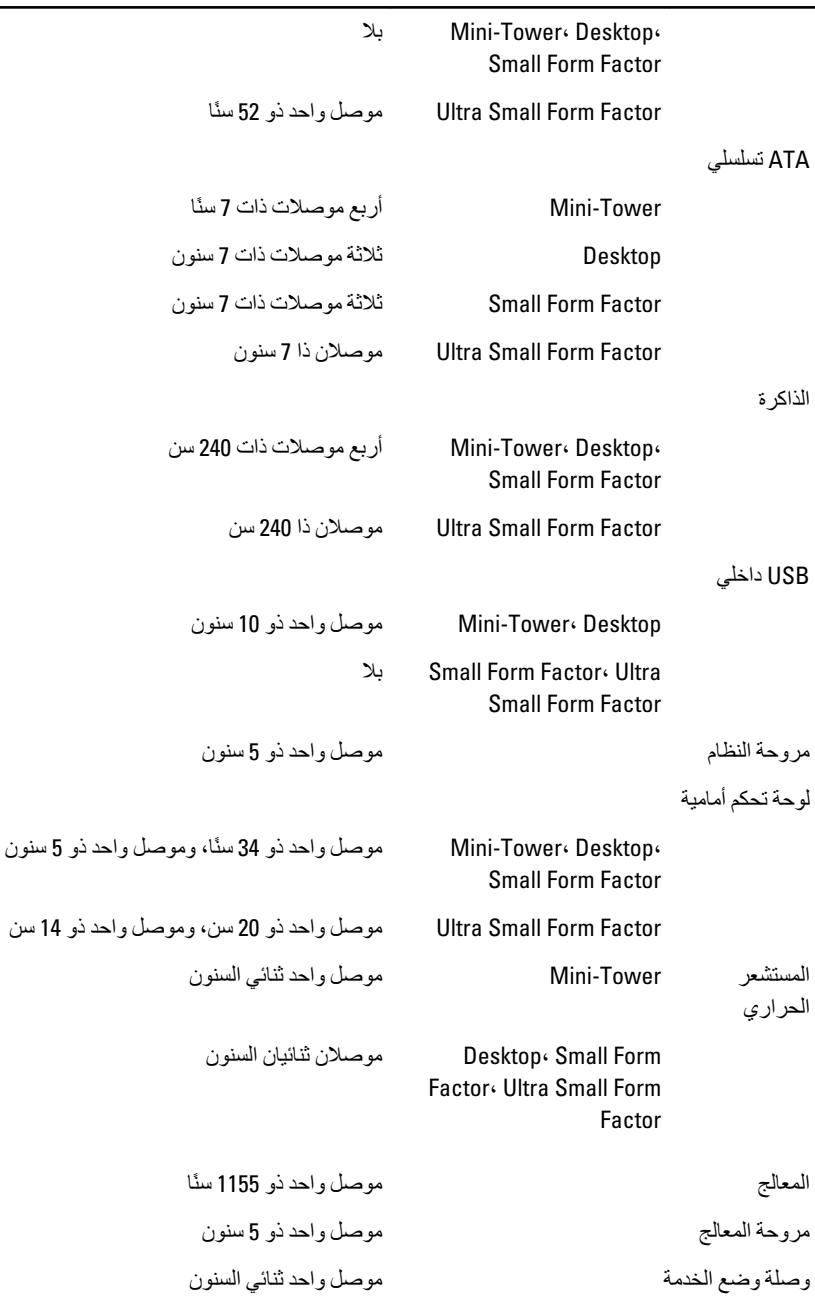

#### **ϣوλلات ϟوΣة اϟنظام**

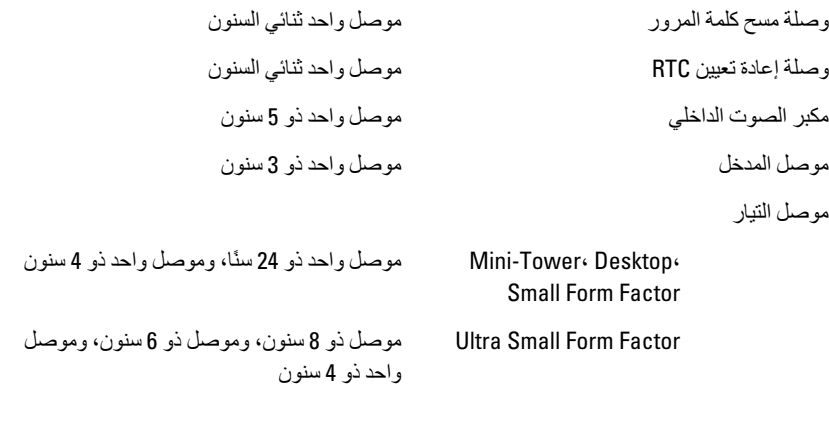

عناصر التحكم والمصابيح

مقدمة الكمبيو تر :

مصباح زر التشغيل المصباح الأزرق — يشير الضوء الأزرق الثابت إلى حالة تشغيل الكمبيوتر ، بينما يشير الضوء الأزرق الوامض إلى حالة السكون في الكمببوتر . المصباح الكهرماني — يشير المصباح الكهر ماني الثابت في حالة عدم بدء تشغيل الكمبيوتر إلى وجود مشكلة في لوحة النظام، أو في مصدر الإمداد بالتيار. ويشير الضوء الكهر ماني الوامض إلى وجود مشكلة في لوحة النظام. مصباح نشاط محرك الأقراص المصباح الأزرق — يشير الضوء الأزرق الوامض إلى أن الكمبيوتر يقرأ البيانات أو يكتبها من محرك الأقراص الثابتة أو إليه. اϟمصاϴΑ اϟتشخϴصϴة أرΑعة ϣصاϴΑ ΗوΟد ϲϓ اϟلوΣة الأϣاϴϣة للكمبيوتر. لمزيد من المعلومات حول المصابيح التشخيصية، انظر "دليل الخدمة" على العنوان /support.dell.com .manuals الجانب الخلفي لجهاز الكمبيوتر: مصباح سلامة الاتصال بمهابئ الشبكة المدمج أخضر — يوجد اتصال جيد بسرعة 10

بر تقالى — يوجد اتصال جيد بسر عة 100 ميجابت/ثانية بين الشبكة والكمبيوتر. أصفر — يوجد اتصال جيد بسر عة 1000 ميجابت/ثانية بين الشبكة والكمبيوتر. مطفأ (لا يوجد ضوء) — لا يكتشف الكمبيوتر اتصالاً فعليًا بالشبكة. مصباح نشاط الشبكة بمهايئ الشبكة المدمج المصباح الأصفر — يشير الضوء الأصفر الوامض إلى وجود نشاط الشبكة. مصباح تشخيصىي لمصدر التيار الله عصباح الأخضر — يتم تشغيل مصدر الإمداد بالتيارِ، وتشغيله. يجب توصيل كبل التيار بموصل التيار (في الجزء الخلفي من الكمبيوتر) وبمأخذ التيار الكهربي. **ϣلاΣظة** :

يمكنك اختبار قوة نظام التيار بالضغط على زر الاختبار. إذا كانت فولتية الإمداد بالتيار الكهربي للنظام ضمن المواصفات، فإن مصباح LED الخاص بالاختبار الذاتي يضييء. إذا لم يضييء مصباح LED، فقد يكون هناك عيب في الإمداد بالتيار. يجب توصيل التيار الكهربي المتردد أثناء هذا الاΧتبار.

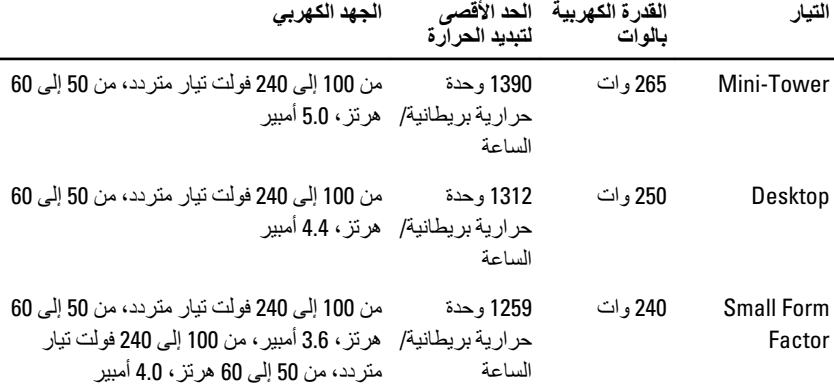

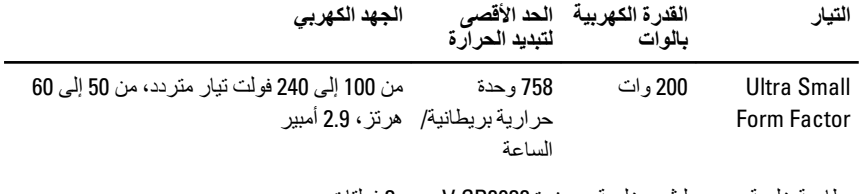

بطارية خلوية مصغرة ليثيوم خلوية مصغرة 2R2032 V بجهد 3 فولتات

ملا**حظة**:

يتم حساب تبديد الحرارة باستخدام معدل القدرة الكهربائية لمصدر التيار بالوات.

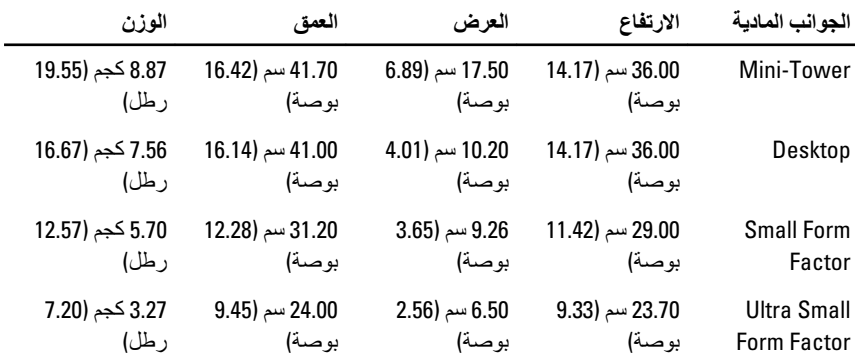

الخصائص البيئية

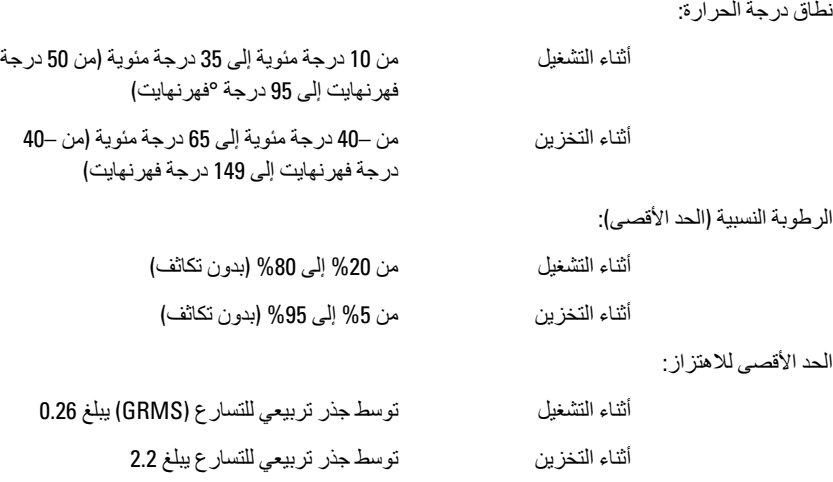

الخصائص البيئية

| الحد الأقصى لتحمل الاصطدام: |               |                                                         |
|-----------------------------|---------------|---------------------------------------------------------|
|                             | أنناء التشغبل | G 40                                                    |
|                             | أثناء التخزين | G 105                                                   |
| الارتفاع عن سطح البحر :     |               |                                                         |
|                             | أثناء التشغبل | من –15.20 م إلى 3048 م (من –50 قدم إلى 10,000<br>قدم)   |
|                             | أثناء التخزين | من –15.20 م إلى 10,668 م (من –50 قدم إلى 35,000<br>قدم) |
| مستوى الأوساخ العالقة       |               | G1 أو أقل كما هو محدد في -ANSI/ISA<br>S71.04-1985       |

# **الاΗصال Αشرϛة** Dell

# **الاΗصال Αشرϛة** Dell

### **ϣلاΣظة** :

إذا لم يكن لديك اتصال نشط بالإنترنت، يمكنك العثور على معلومات الاتصال على فاتورة الشراء الخاصة بك أو استمارة التغليف أو الفاتورة أو بيان منتج Dell.

توفر Dell خيار ات خدمات عبر الإنترنت، وعبر الاتصالات الهاتفية خاصة بالدعم يختلف التوفر حسب البلد والمنتج، وقد لا تتوفر بعض الخدمات في منطقتك. للاتصال بشركة Dell فيما يتعلق بالمبيعات، أو الدعم الفني، أو خدمة العملاء:

- 1. تفضل بزيارة support.dell.com.
	- 2. حدد فئة الدعم.
- 3. إذا لم تكن عميلاً أمريكيًا، فحدد كود البلد في الجزء السفلي من الصفحة، أو حدد ا**لكل** لمشاهدة المزيد من الخيار ات.
	- 4. حدد الخدمة أو رابط الدعم الملائم وفقًا لحاجتك.